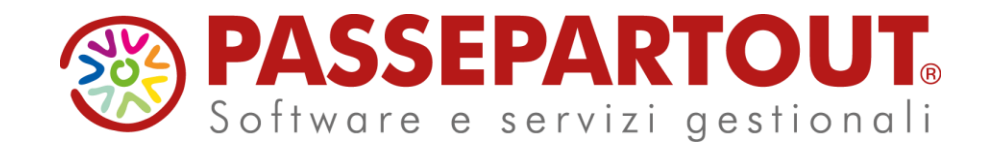

## LEASING

### Mevio Martelli

**<sup><sup>2</sup> PASSEPARTOUT**</sup>

## **PROGRAMMA**

- INSERIMENTO LEASING CONTABILIZZAZIONE RATE CALCOLI DI FINE ANNO
- RISOLUZIONE ANTICIPATA
- SUBENTRO
- RISCATTO ANTICIPATO
- LEASING IMMOBILIARE
- RISCONTO PLURIENNALE

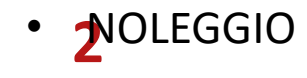

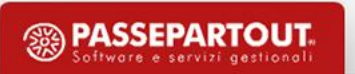

#### **GESTIONE BENI IN LEASING /ALTRI BENI**

**La funzione Beni in leasing / Altri beni** è necessaria per la corretta gestione di tutte quelle immobilizzazioni che non sono indicate nel registro cespiti perchè sono beni posseduti **non a titolo di proprietà** ma a titolo di:

•locazione finanziaria (leasing)

•locazione non finanziaria (Noleggio)

•Comodato (a titolo gratuito) solo per inclusione isa e soc di comodo

**Per i BENI IN LEASING è prevista una gestione completa che permette di:**

- 1. Calcolare il piano finanziario del leasing,
- 2. Calcolare gli interessi relativi al leasing,
- 3. Calcolare il rateo/risconto di fine periodo,
- 4. Calcolare la corretta deducibilità del canone ( nel caso sia un bene parzialmente deducibile),
- 5. Definire i dati da esportare in nota integrativa.

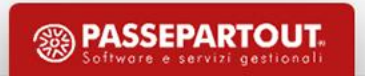

### **LEASING:FLUSSO LOGICO**

Il flusso logico delle operazioni da effettuare è il seguente:

- Inserire i conti automatici richiesti nella voce di menù **CONTABILITA'/ BENI IN LEASING-ALTRI BENI / CONTI AUTOMATICI**)
- Inserire le anagrafiche dei beni in leasing (dalla voce di menù **CONTABILITA'/ BENI IN LEASING-ALTRI BENI / IMMISSIONE REVISIONE**)
- Contabilizzare le rate del leasing dell'anno.(SULLA SINGOLA FATTURA OPPURE IN BLOCCO)
- Dalla voce **ANNUALI / BENI IN LEASING** gestire gli adempimenti di fine anno ovvero:
	- Calcolare e contabilizzare il rateo/risconto di periodo
	- Calcolare la corretta deducibilità del canone
	- Calcolare e contabilizzare gli interessi relativi al leasing

#### *NB: SOLO DOPO AVER CONTABILIZZATO LE OPERAZIONI A FINE ANNO VERRANNO RIPORTATI I DATI DEL LEASING IN NOTA INTEGRATIVA*

# **Operazioni preliminari**

Dal menu : Contabilità-Beni in leasing/altri beni- IMPOSTARE I CONTI AUTOMATICI AZIENDALI

#### **Verificare la presenza dei conti sui quali saranno contabilizzati canoni e gli interessi indeducibili**

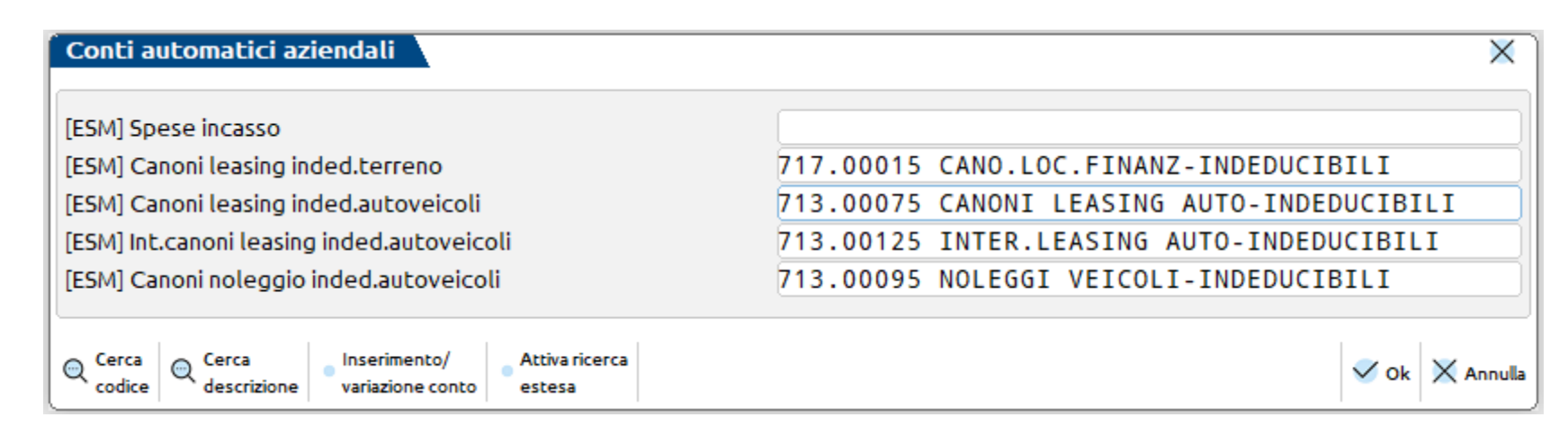

**Indicare un conto relativo alle SPESE D'INCASSO** se si vogliono considerano le spese d'incasso come dei costi di servizi

bancari (709.00008) e non oneri accessori al leasing.

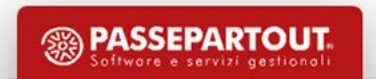

### **INSERIMENTO BENE IN LEASING**

#### **C O N TA B I L I TÀ - B E N I I N L E A S I N G / A LT R I B E N I - I M M I S S I O N E R E V I S I O N E B E N I I N L E A S I N G**

Con il tasto **Nuovo** è possibile inserire **un nuovo contratto** o inserirne **uno già in essere proveniente da altre gestioni** 

Con il tasto **Duplica**, è possibile creare una copia di un contratto di leasing precedentemente inserito e modificarlo

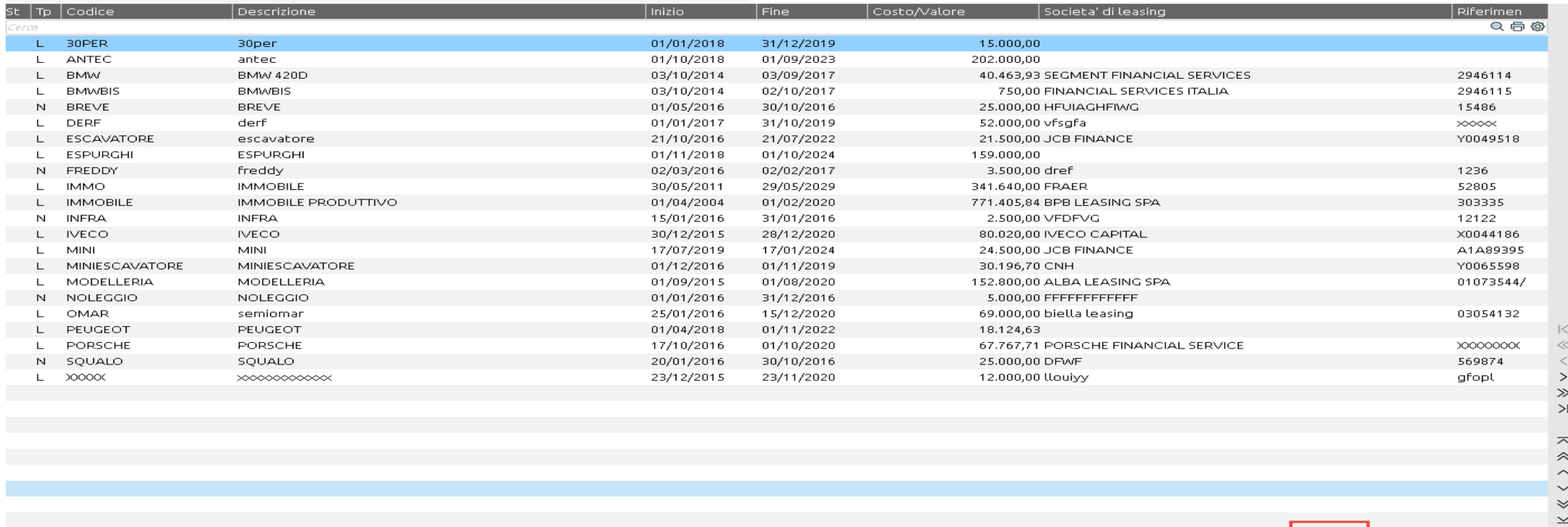

L Nuovo D Duplica **D** Elmina *O* Modifica X Chiudi

### **INSERIMENTO BENE IN LEASING**

#### Per l'inserimento occorre il **CONTRATTO DI LEASING / IL PIANO DI AMMORTAMENTO / LA PRIMA FATTURA DEL CANONE**

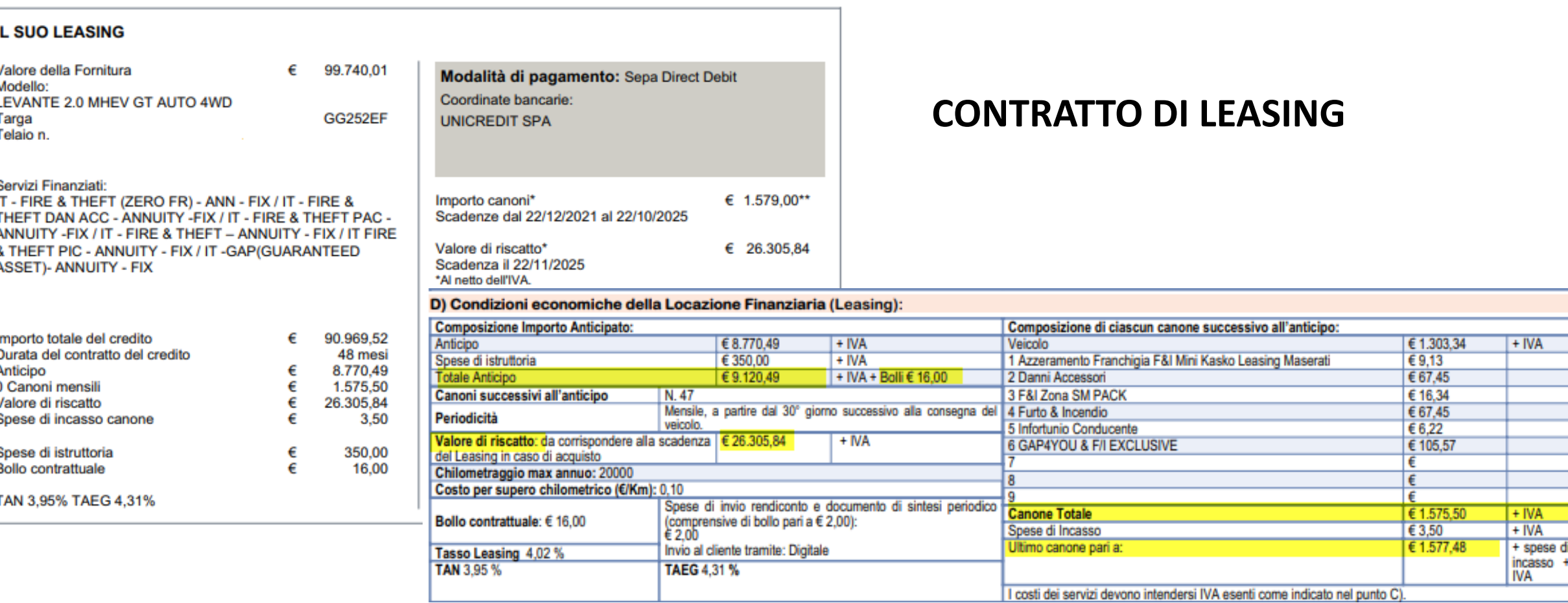

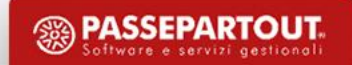

#### Tabella di ammortamento al 18/05/2022

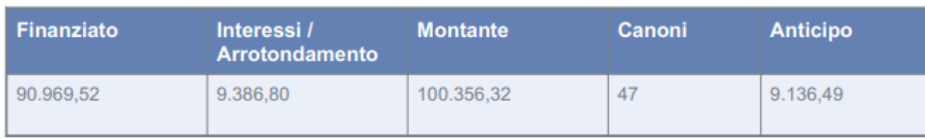

#### **PIANO AMMORTAMENTO**

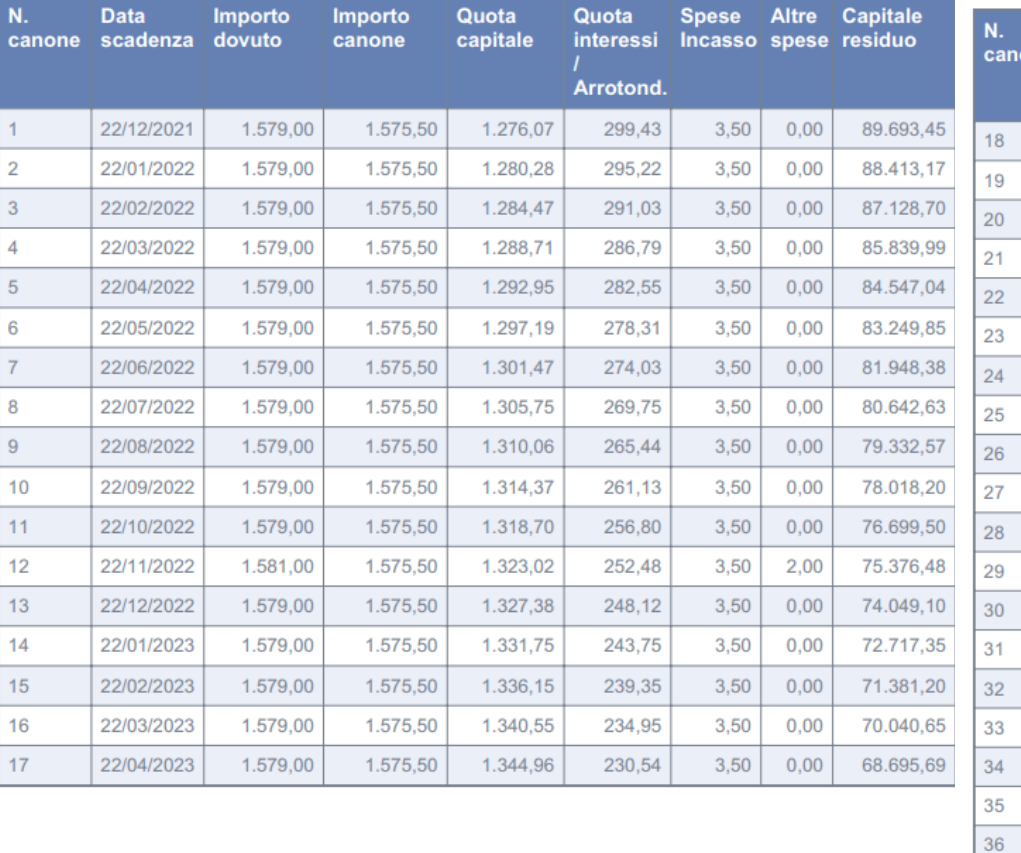

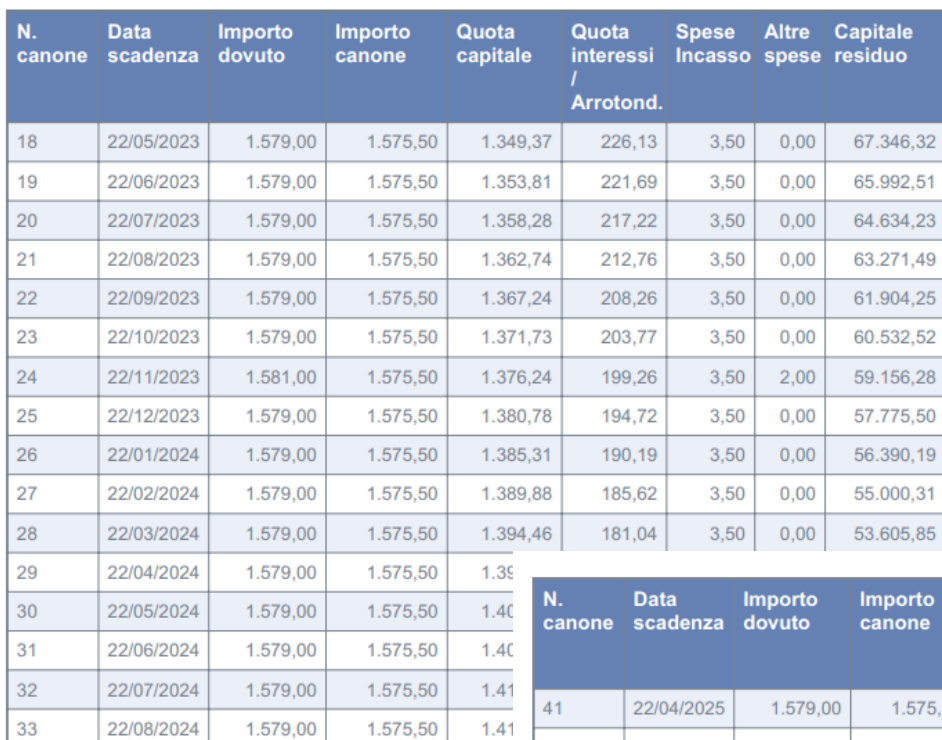

 $1.42$ 

 $1.42$ 

 $1.43$ 

 $1.43$ 

 $1.44$ 

1.44

 $1.45$ 

1.575,50

1.575,50

1.575,50

1.575,50

1.575,50

1.575,50

1.575,50

22/09/2024

22/10/2024

22/11/2024

22/12/2024

22/01/2025

22/02/2025

22/03/2025

37

38

39

40

1.579,00

1.579,00

1.581,00

1.579,00

1.579,00

1.579,00

1.579,00

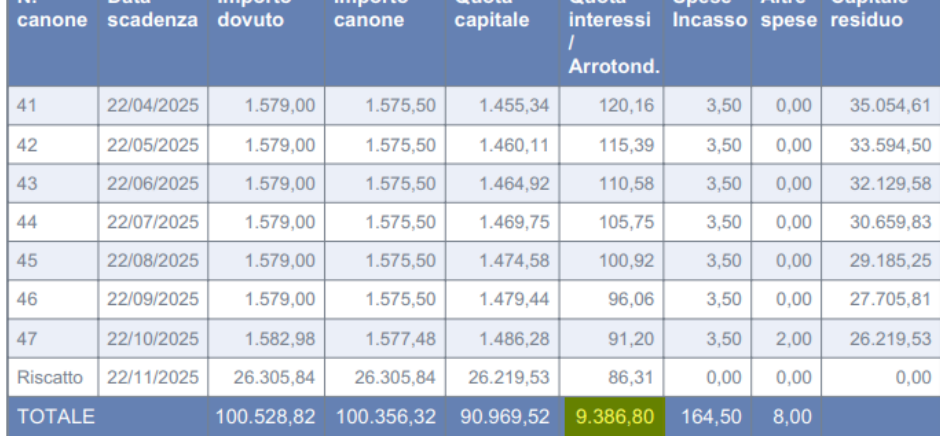

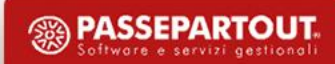

Quota Quota Snese Altre Canitale

#### **INSERIMENTO BENE IN LEASING**

#### Occorre attribuire UN CODICE e UNA DESCRIZIONE AL BENE ed indicare sul campo **TIPO BENE** che si stratta di UN LEASING.

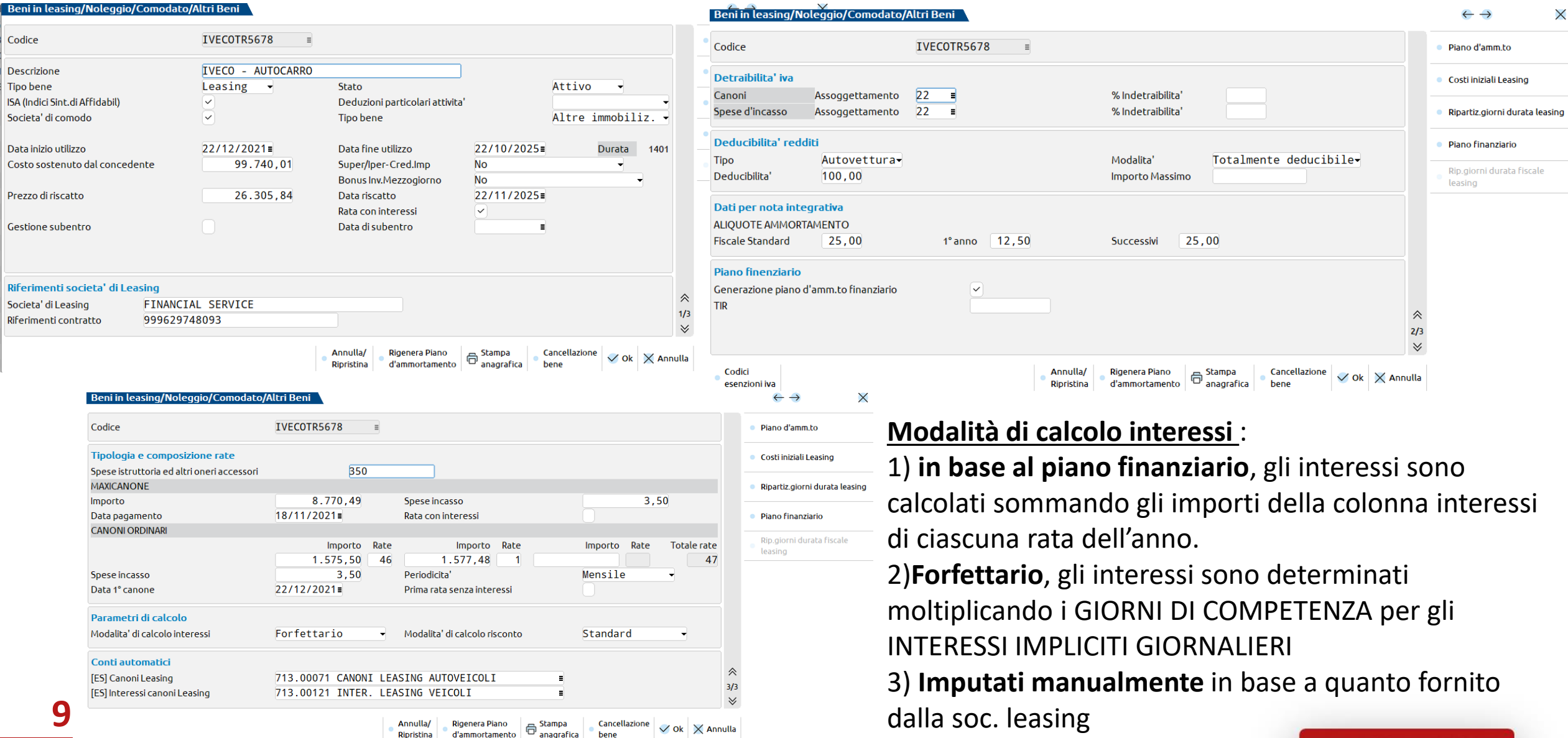

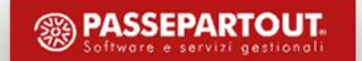

### **I N S E R I M E N T O B E N E I N L E A S I N G I N S E R I M E N T O B E N E I N L E A S I N G**

Nella scheda anagrafica di ciascun bene sono attivi i seguenti prospetti consultabili: Nella scheda anagrafica di ciascun bene sono attivi i seguenti prospetti consultabili:

#### **PIANO AMMORTAMENTO** Per ogni rata, vengono

riportati: la scadenza, Il tipo rata, le spese d'incasso, l'eventuale iva indetraibile. Se la rata è stata contabilizzata vengono riportati anche gli estremi della registrazione di

#### primanota

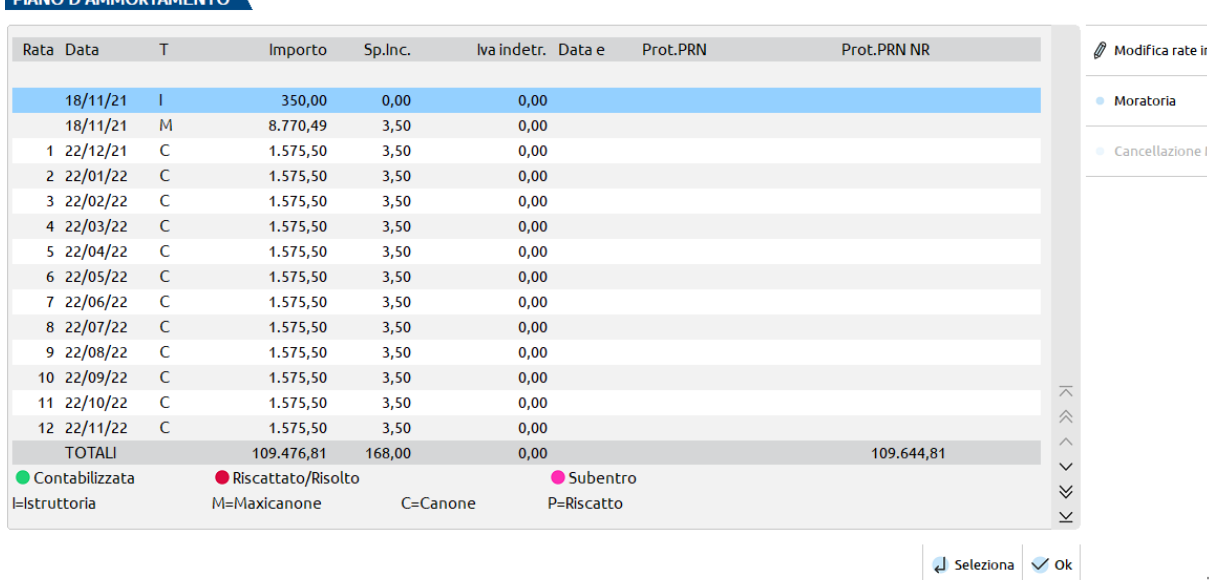

#### **PIANO AMMORTAMENTO FINANZIARIO** in cui, ogni rata, viene

#### divisa tra quota interessi e quota capitale.

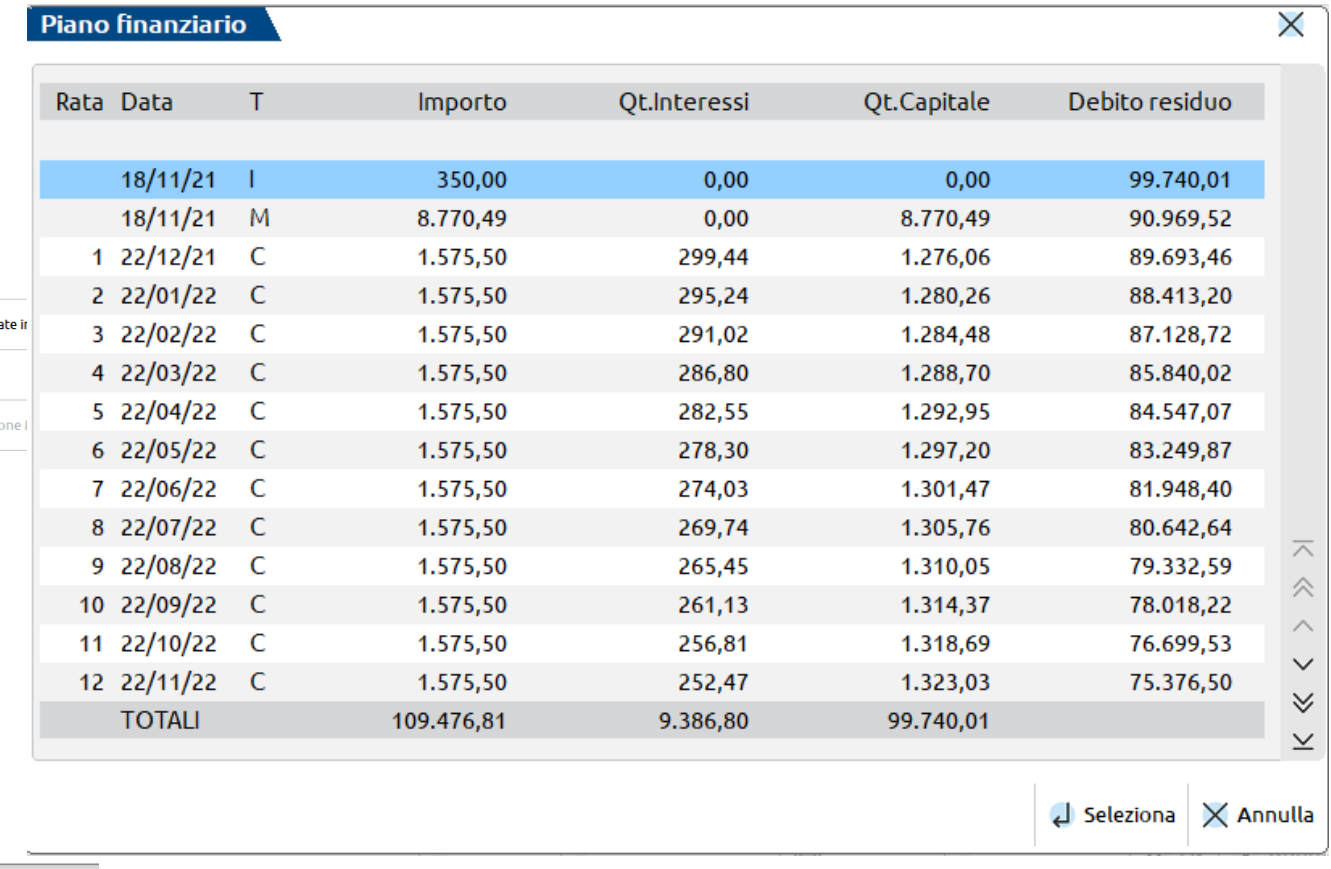

#### **INSERIMENTO BENE IN LEASING**

#### *COSTI INIZIALI LEASING*

I dati del prospetto permettono la determinazione del **costo giornaliero** del leasing e **degli interessi impliciti** giornalieri PER IL CORRETTO CALCOLO **RISCONTO E INTERESSI DEL PERIODO**.

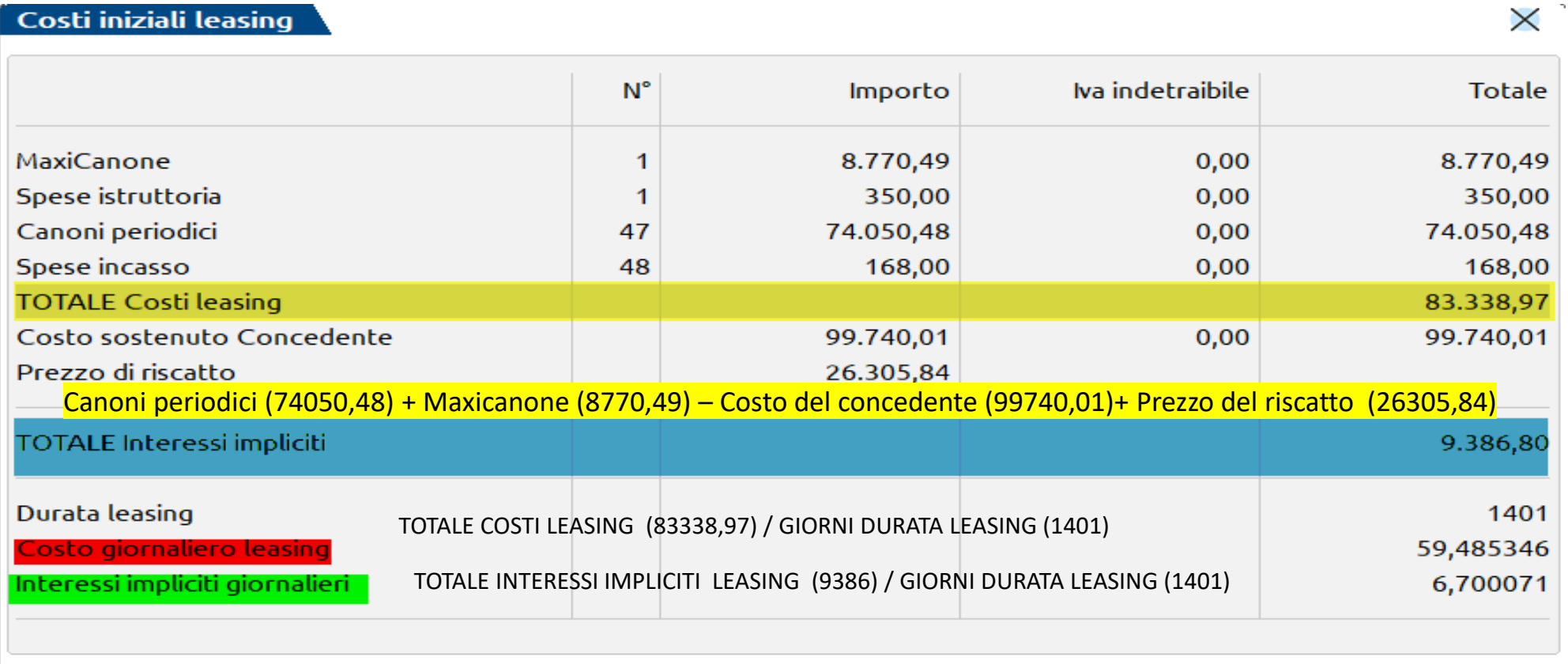

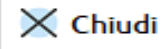

### **C O N TA B I L I Z Z A Z I O N E L E A S I N G I N P R I M A N O TA**

### **Contabilizzare la fattura dei canoni sul conto indicato all'interno dei leasing**

Sul conto del canone indicare :

- IL MAXICANONE
- I CANONI PERIODICI
- LE SPESE DI ISTRUTTORIA
- INCASSO (se non considerate spese dell'esercizio).

**I conti per le Imprese: • 717 - COSTI PER GODIMENTO BENI DI TERZI • 713 - COSTI GESTIONE AUTOVEICOLI**

**Per i Professionisti: • 605 – LEASING E NOLEGGIO BENI MOBILI**

**Gli interessi** vengono scorporati a fine anno dal canone di competenza.

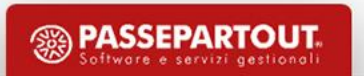

#### **CONTABILIZZAZIONE BENI IN LEASING**

### **Collego ad ogni fattura la rata nel bene in leasing**

In fase di importazione delle fatture ricevute, utilizzare il pulsante **Import primanota dettagliato riga articolo[F4]** ed impostare il conto del canone di leasing su ogni riga articolo **corrispondente con quello inserito nell'anagrafica del leasing, e l'eventuale indetraibilita' parziale dell'iva.**

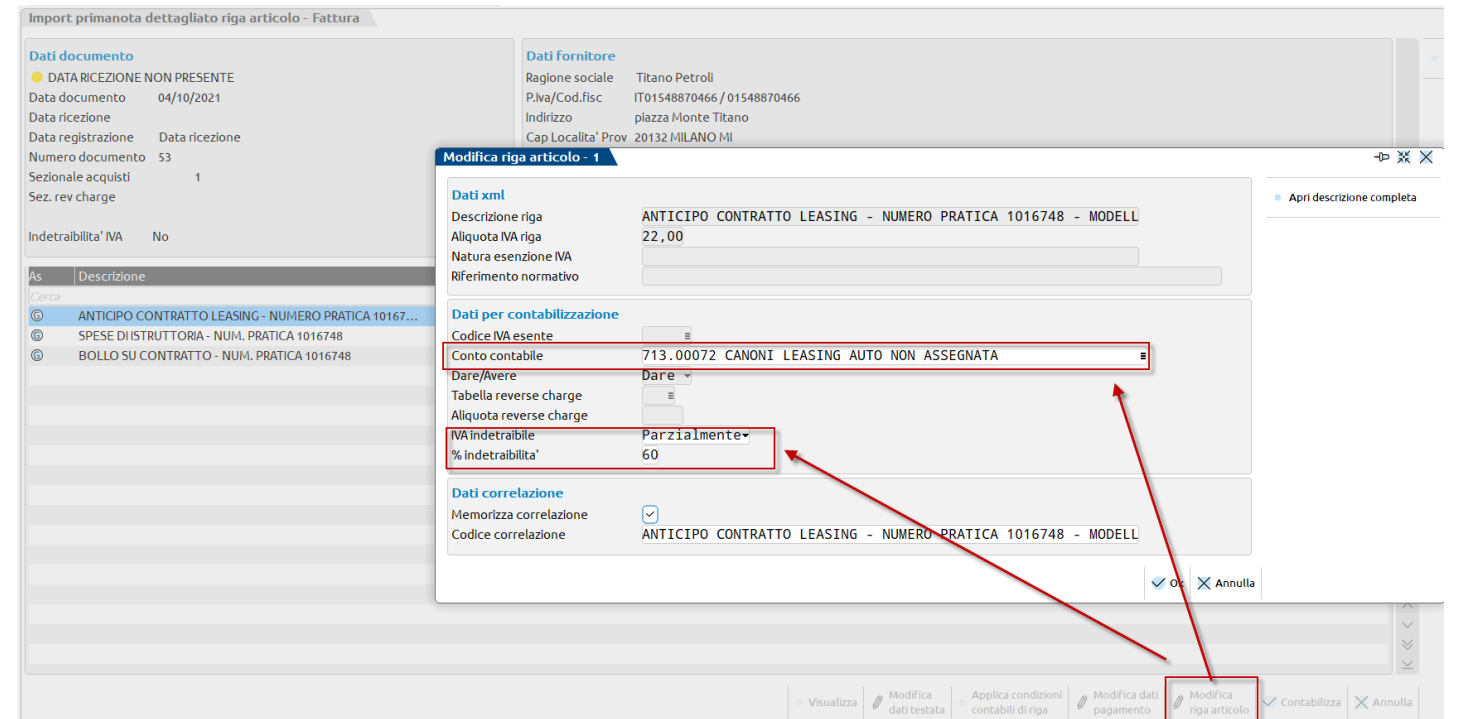

Occorre poi revisionare la registrazione importata. Sulla riga del costo si apre una finestra di selezione dalla quale è possibile indicare il bene in leasing e la rispettiva rata al quale si riferisce la fattura.

#### **CONTABILIZZAZIONE BENI IN LEASING DALLA GESTIONE LEASING**

### **Contabilizzo le rate in blocco a fine anno**

Dalla primanota si importano le fatture impostando il conto del canone e non facendo nessun collegamento con il piano di

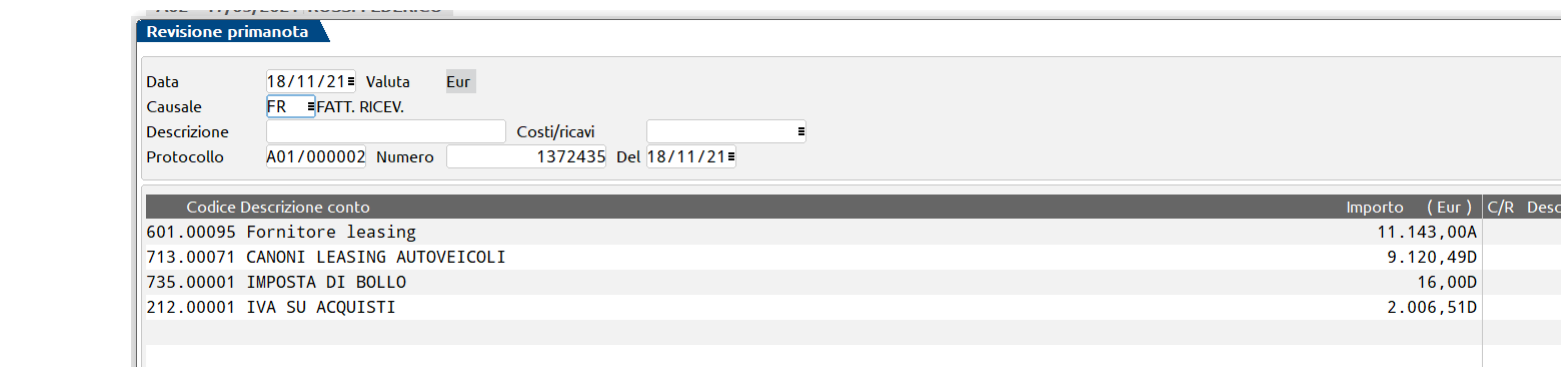

Dalla funzione '**Piano d'amm.to**' tasto '**Modifica rate in Blocco**' contabilizzo le rate per tutto l'anno al fine della

correttezza dei calcoli annuali.

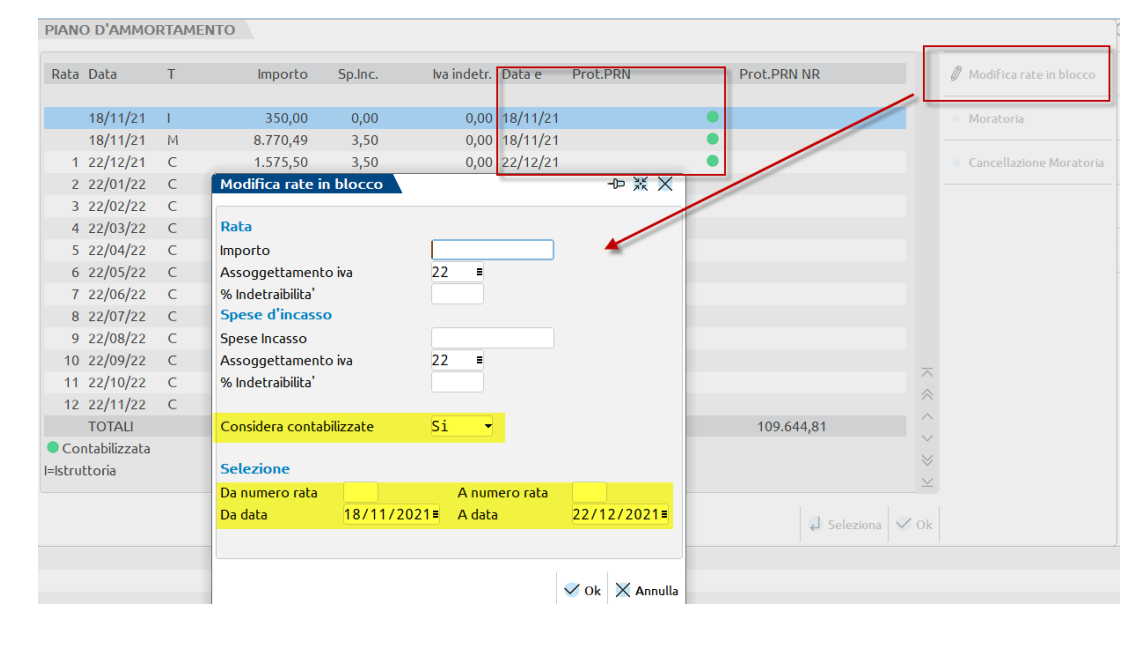

**PASSEPARTOUT** Software e servizi gestional

leasing

#### **ANNUALI – BENI IN LEASING/ALTRI BENI – CALCOLI ANNUALI BENI IN LEASING/NOLEGGIO e' possibile :**

#### - **Calcolare il risconto del periodo**

- **- Determinare gli interessi di competenza del periodo**
- **Calcolare la quota deducibile del canone e degli interessi**

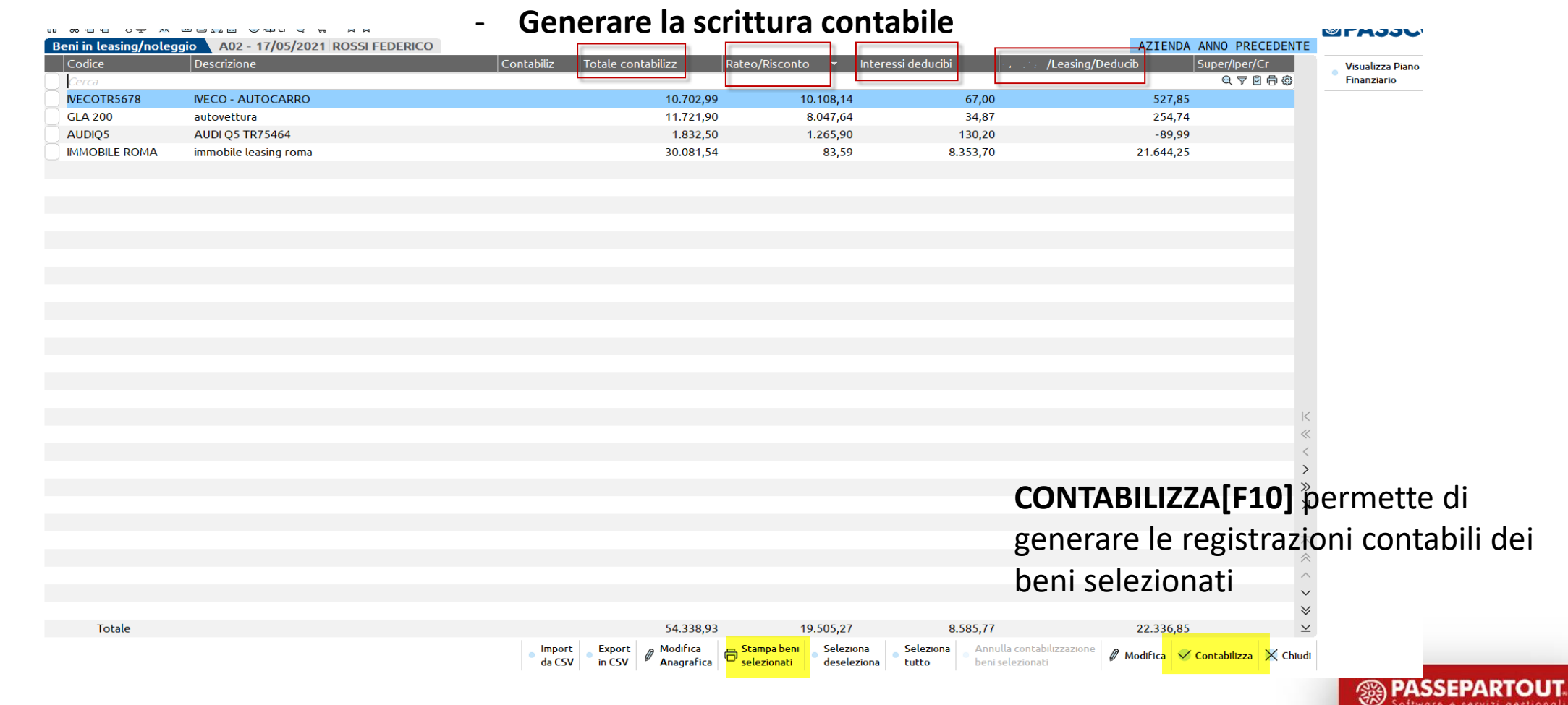

**15**

#### **RISCONTO DEL PERIODO**

#### **Differenza tra** *TOTALE CONTABILIZZATO e COMPETENZA RETTIFICATA.*

 $1/3$ 

Rettifiche

Rateo/Risconto precedente

 $\times$ 

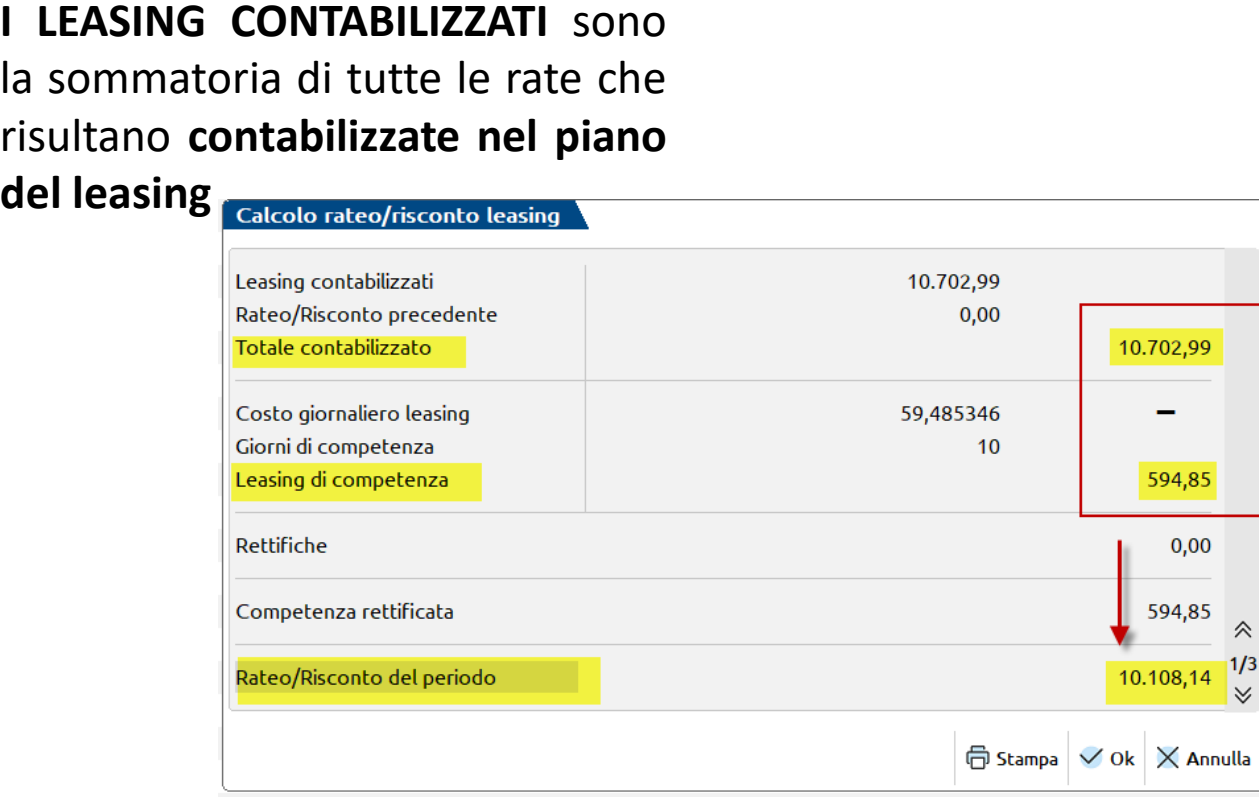

#### **RATEO/RISCONTO PRECEDENTE**

in automatico se si gestisce leasing con il programma dalla sua origine, altrimenti il dato deve essere inserito manualmente

Se presenti *RETTIFICHE* l'importo evidenzia la **differenza** tra ciò che era **previsto nel piano leasing** e quello che effettivamente **è stato contabilizzato contabilmente.**

(es: se all'atto della contabilizzazione di un canone si è variato importo di una rata rispetto a quello indicato nel piano ammortamento)

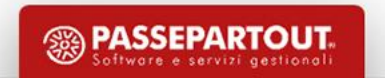

#### **INTERESSI DEL PERIODO**

#### **INTERESSI IMPLICITI GIORNALIERI \* GIORNI DI COMPETENZA**

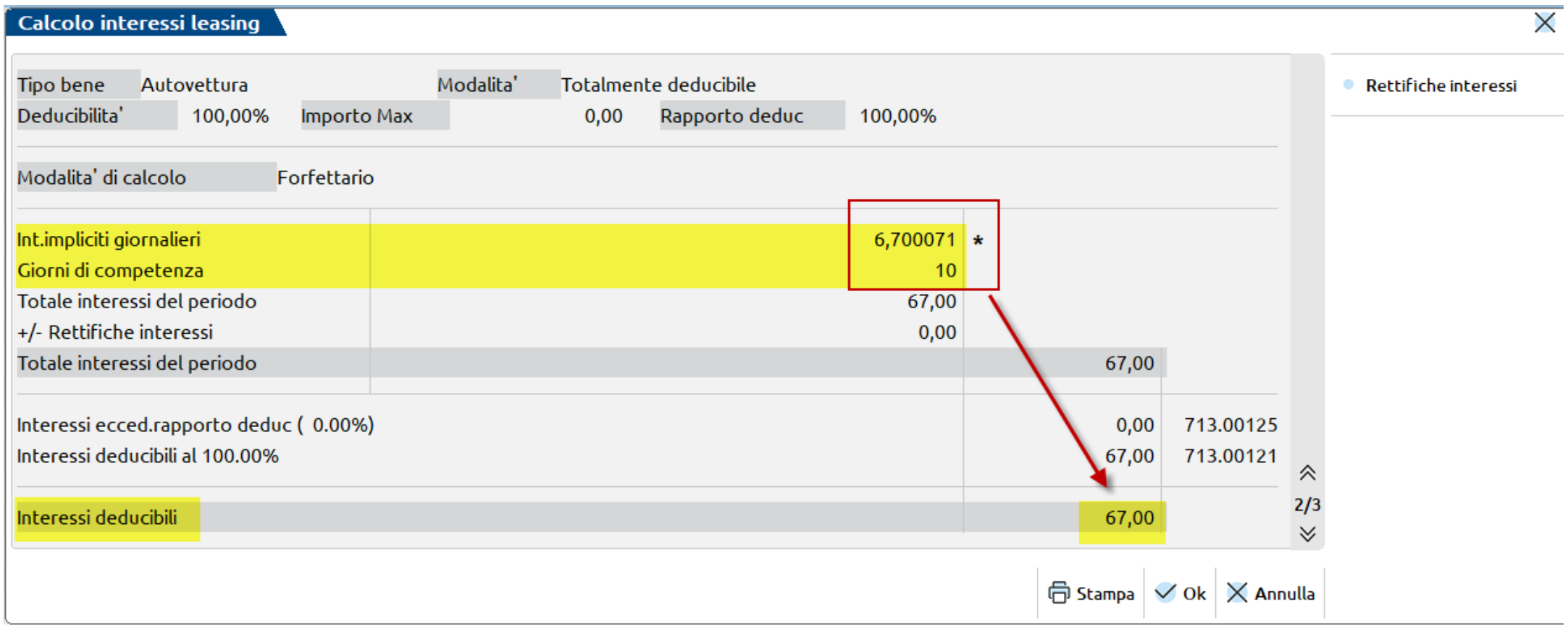

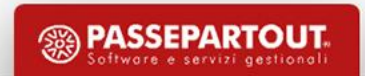

#### **QUOTA LEASING DEDUCIBILE**

**Calcolo della quota di leasing deducibile** in base al rapporto di deducibilita' se cespite è parzialmente deducibile.

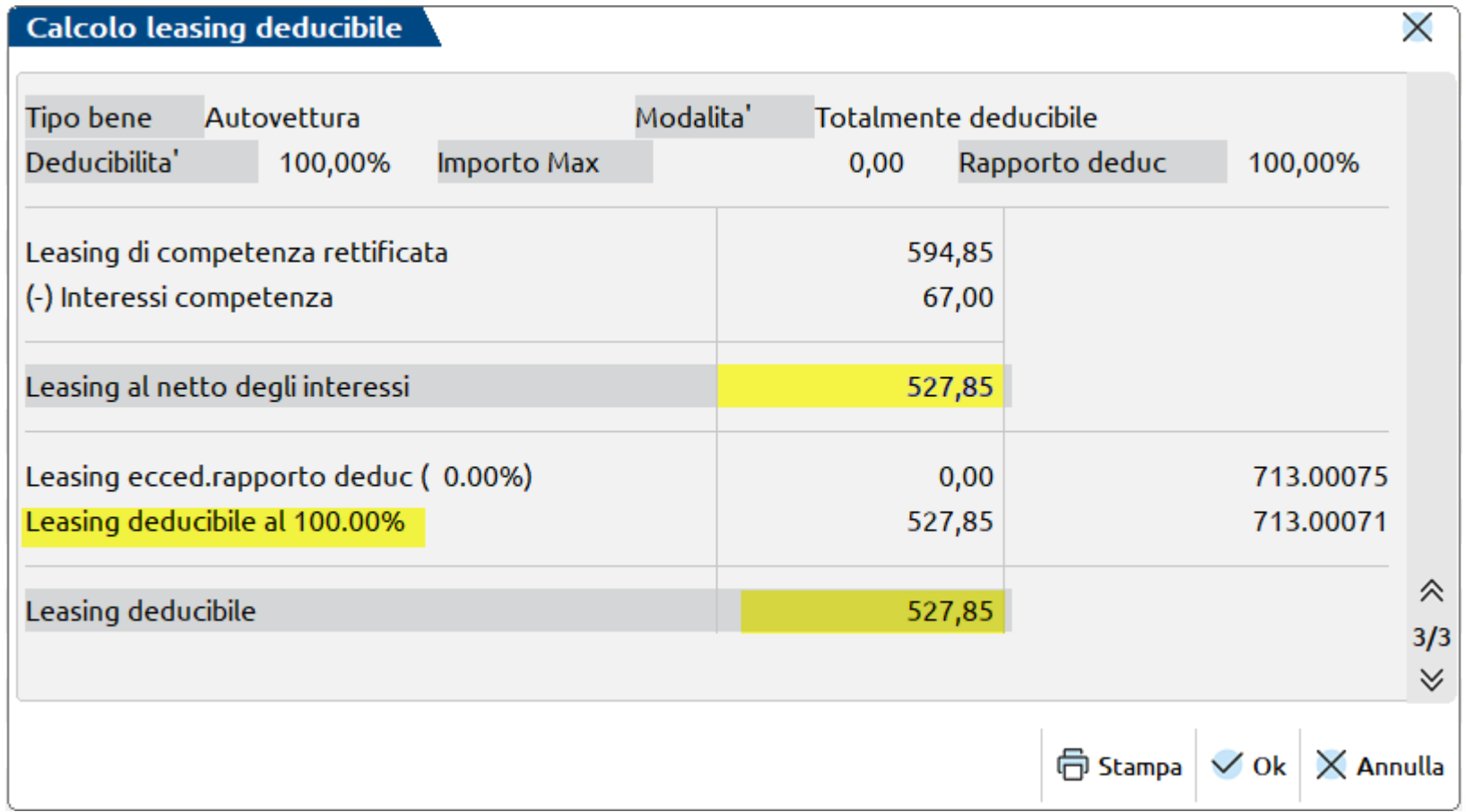

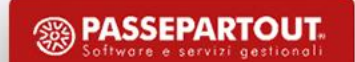

### **CONTABILIZZAZIONE**

Determinati gli importi **relativi al risconto ed agli interessi** e possibile procedere alla contabilizzazione.

#### La **contabilizzazione storna dal conto CANONI LEASING** utilizzato per la contabilizzazione dei canoni:

- del **risconto del periodo**,
- **degli interessi**,

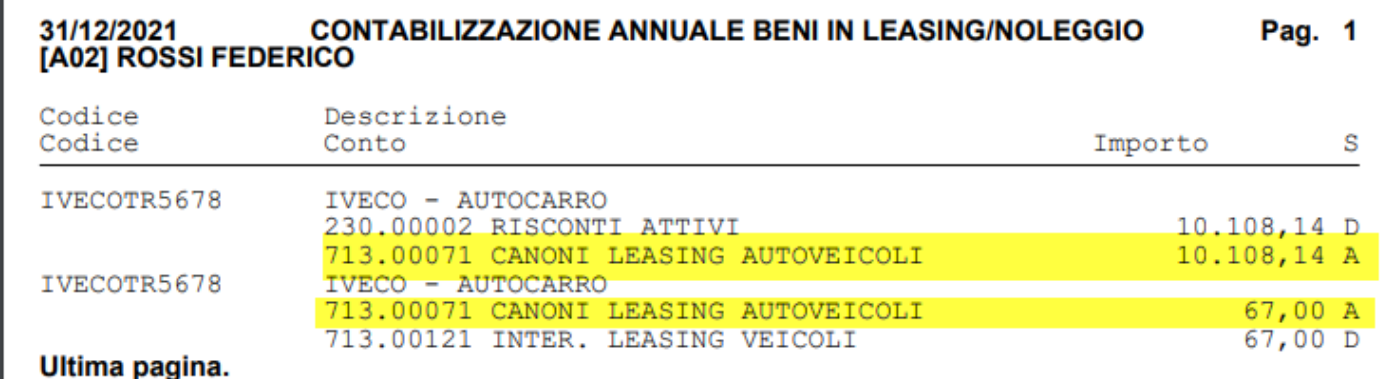

- dell'eventuale **quota INDEDUCIBILE** .

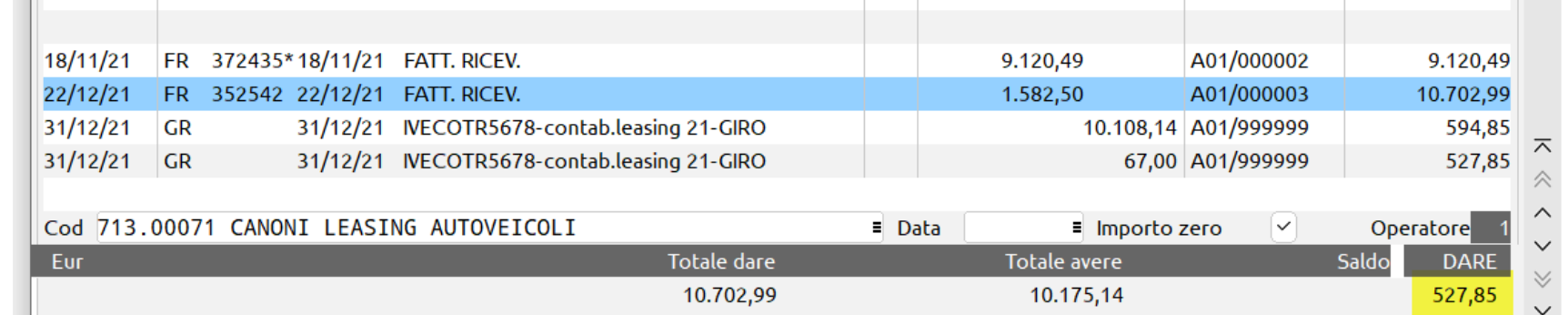

### **ANNULLA CONTABILIZZAZIONE**

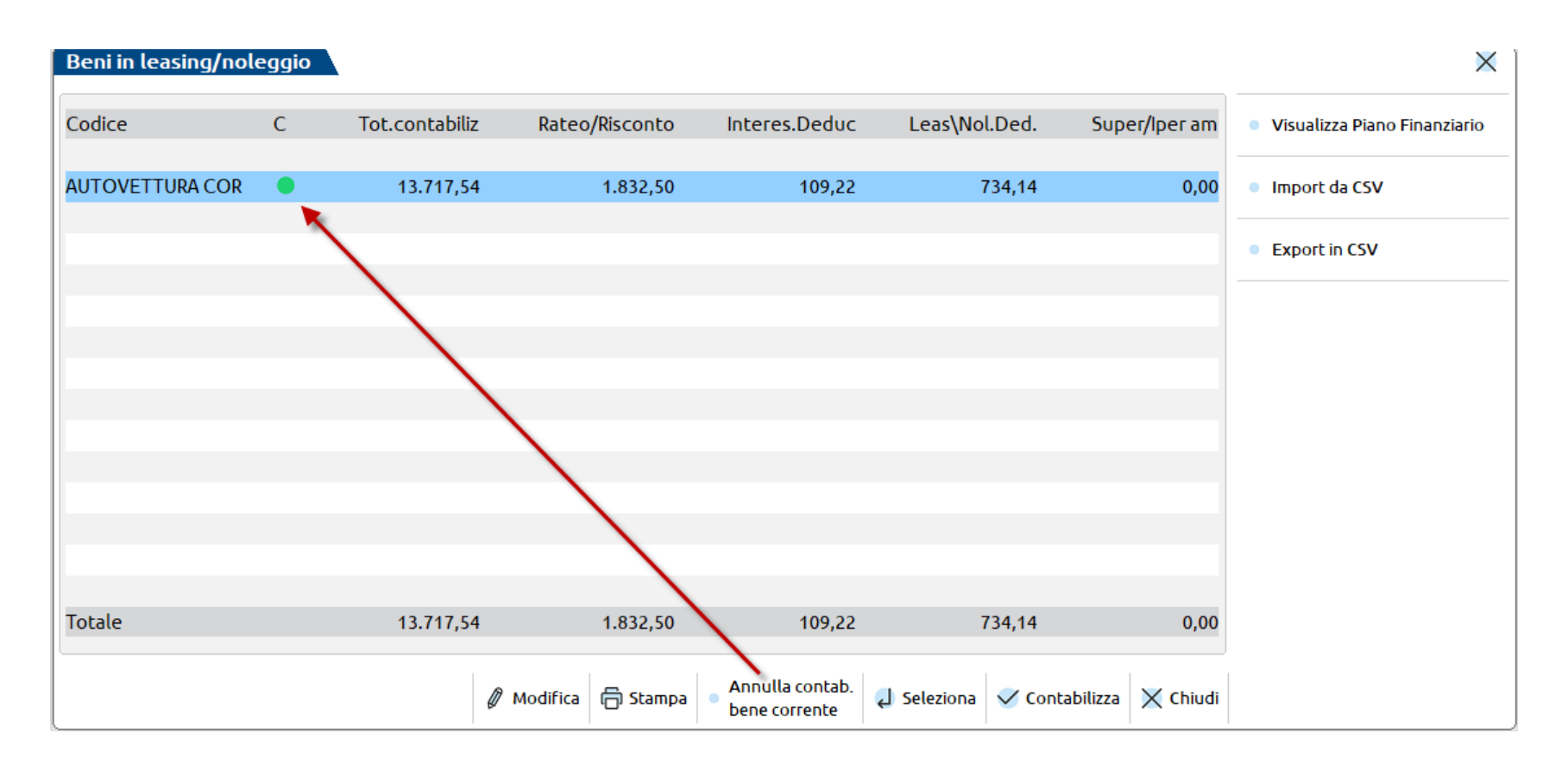

E' attivo il tasto **Annulla contab. bene corrente** che permette di eliminare la contabilizzazione del bene selezionato ed elimina le scritture in contabilita' .

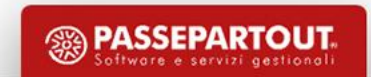

### **LEASING: CALCOLI IN CORSO D'ANNO**

Entrando nel menu Annuali – Beni in leasing/altri beni – Calcoli annuali, indicando una data diversa del 31/12 es 30/06/XXXX, il programma effettua i relativi calcoli a tale data :

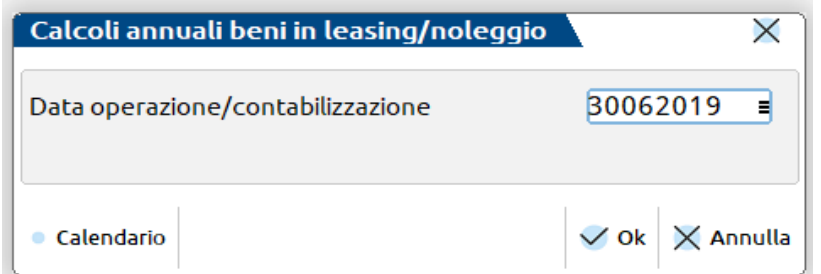

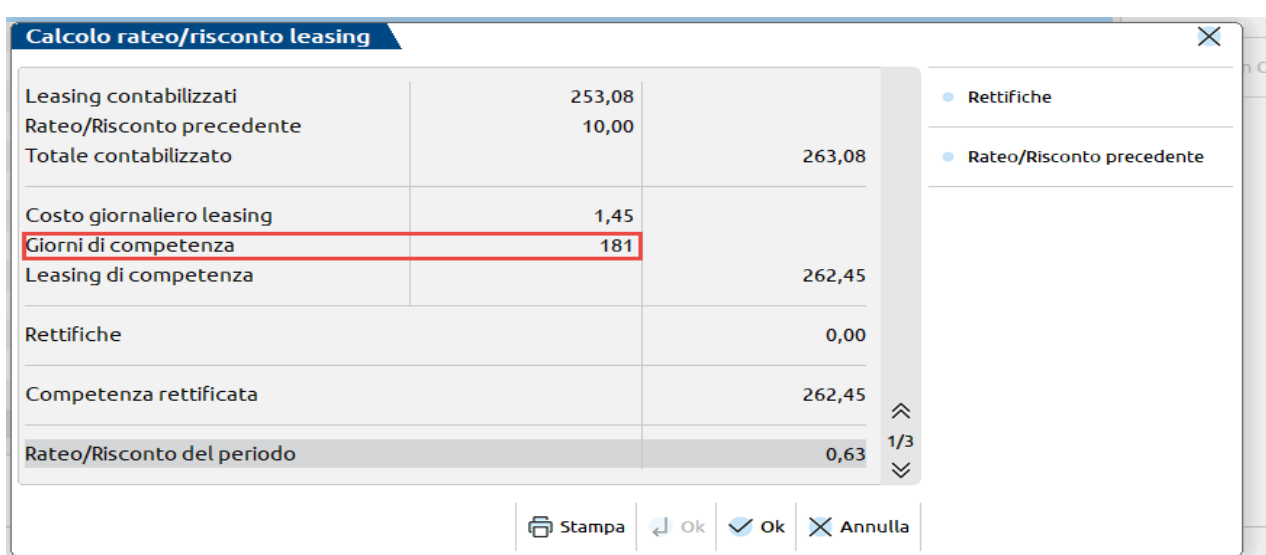

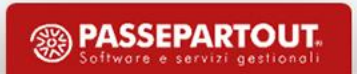

### **LEASING: CREDITO D'IMPOSTA**

Nell'Anagrafica beni in leasing, a pagina 1/3 è possibile definire il Credito d'imposta che insiste sul leasing; altresì è possibile gestire il Bonus Mezzogiorno per le imprese ubicate in **Campania, Puglia, Basilicata, Calabria, Molise, Sicilia e Sardegna**. L'indicazione del parametro è utile per il riporto del valore del credito e dell'investimento nel quadro **RU** del dichiarativo.

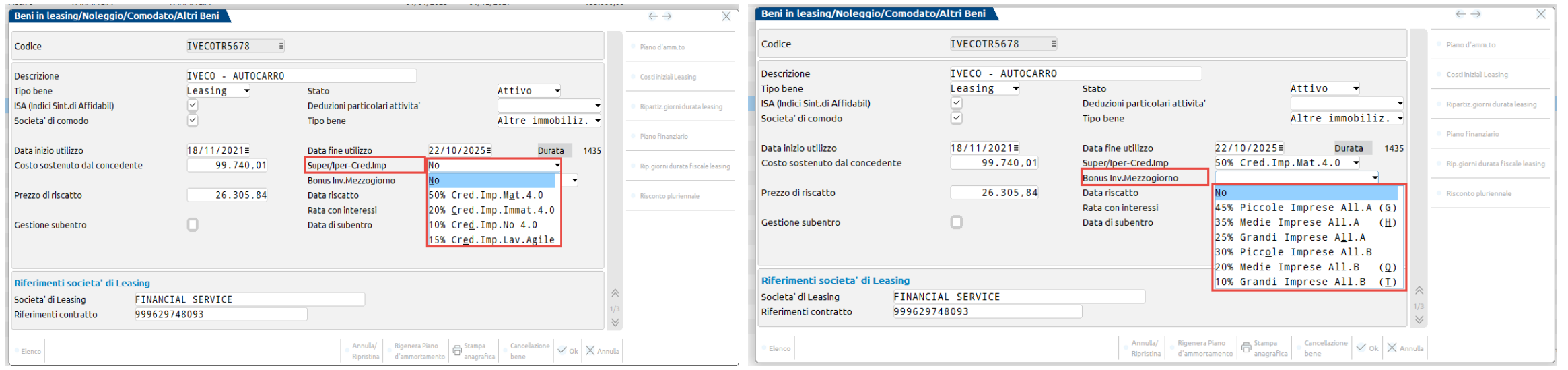

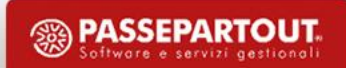

### **LEASING: CREDITO D'IMPOSTA**

In caso di credito su un bene in leasing, per contabilizzare il risconto ( 809.00015 - CONTRIBUTI CREDITI IMPOSTA NO IRES Imprese/506.00018 – CONTRIBUTI CRED. IMPOSTA NON IMPON. Professionisti) si può sfruttare la gestione dei ratei e risconti. In fase di contabilizzazione del contributo, aprire la finestra dei ratei e risconti ed inserire, quale periodo di competenza, la durata del contratto di leasing:

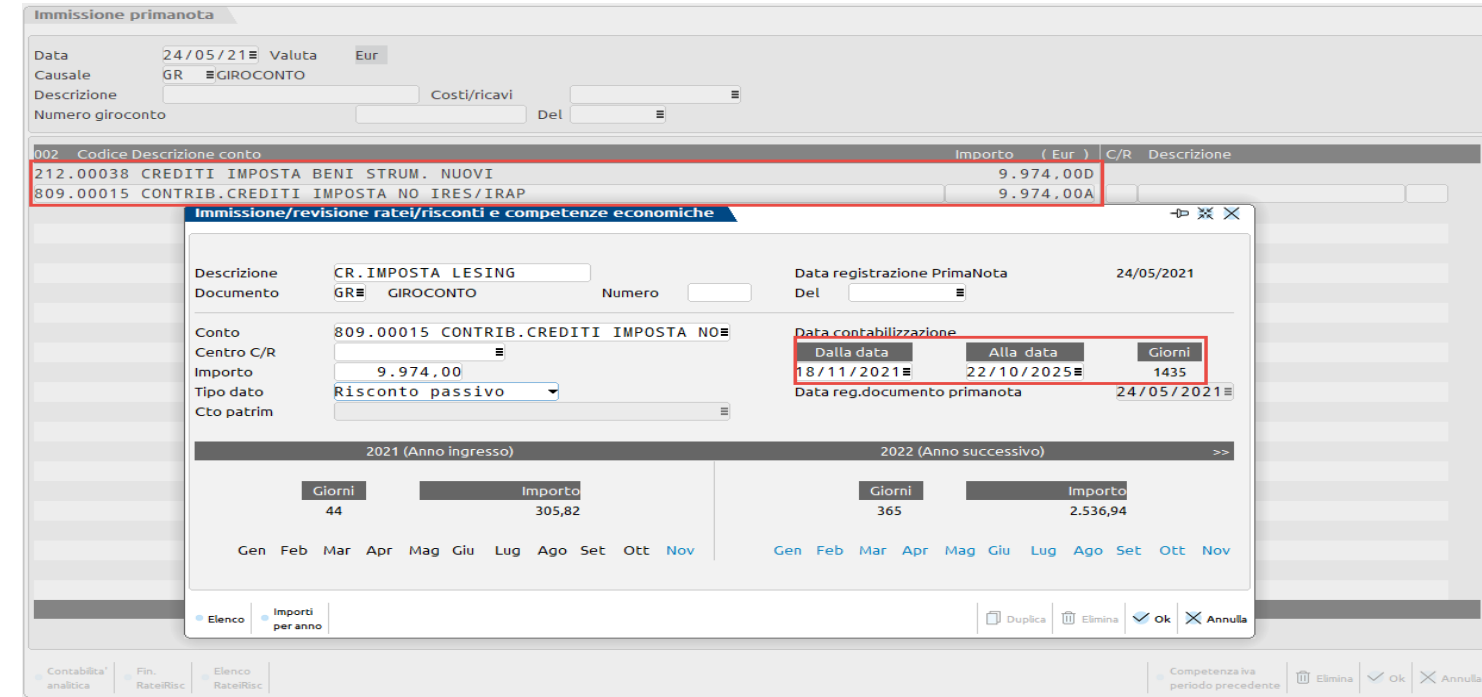

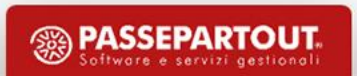

### **LEASING: BONUS MEZZOGIORNO**

In caso di credito su un bene in leasing, per contabilizzare il risconto ( 809.00011 - CONTRIBUTI C/IMPIANTI Imprese) si può sfruttare la gestione dei ratei e risconti. In fase di contabilizzazione del contributo, aprire la finestra dei ratei e risconti ed inserire, quale periodo di competenza, la durata del contratto di leasing:

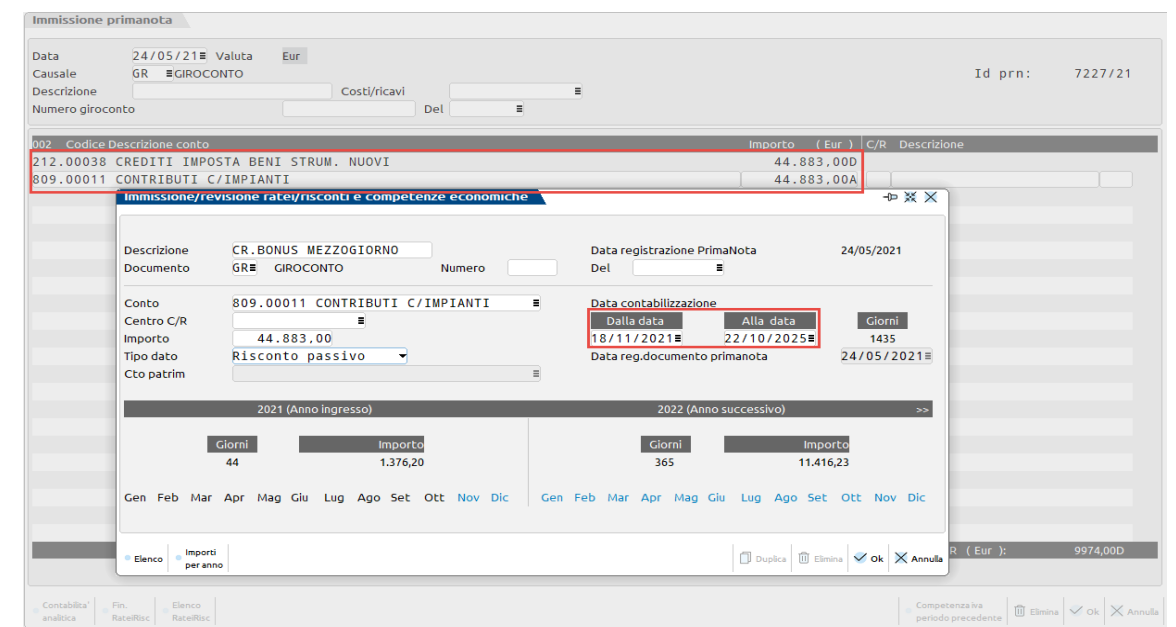

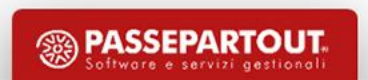

### **LEASING: RISOLUZIONE ANTICIPATA**

#### In caso di **RESTITUZIONE DEL BENE** O **CESSIONE CONTRATTO** si effettua una RISOLUZIONE ANTICIPATA del contratto di leasing

Dall'anagrafica del bene e nella casella *STATO* andare ad indicare **"Risolto";** e indicare la **"Data Risoluzione"** del LEASING.

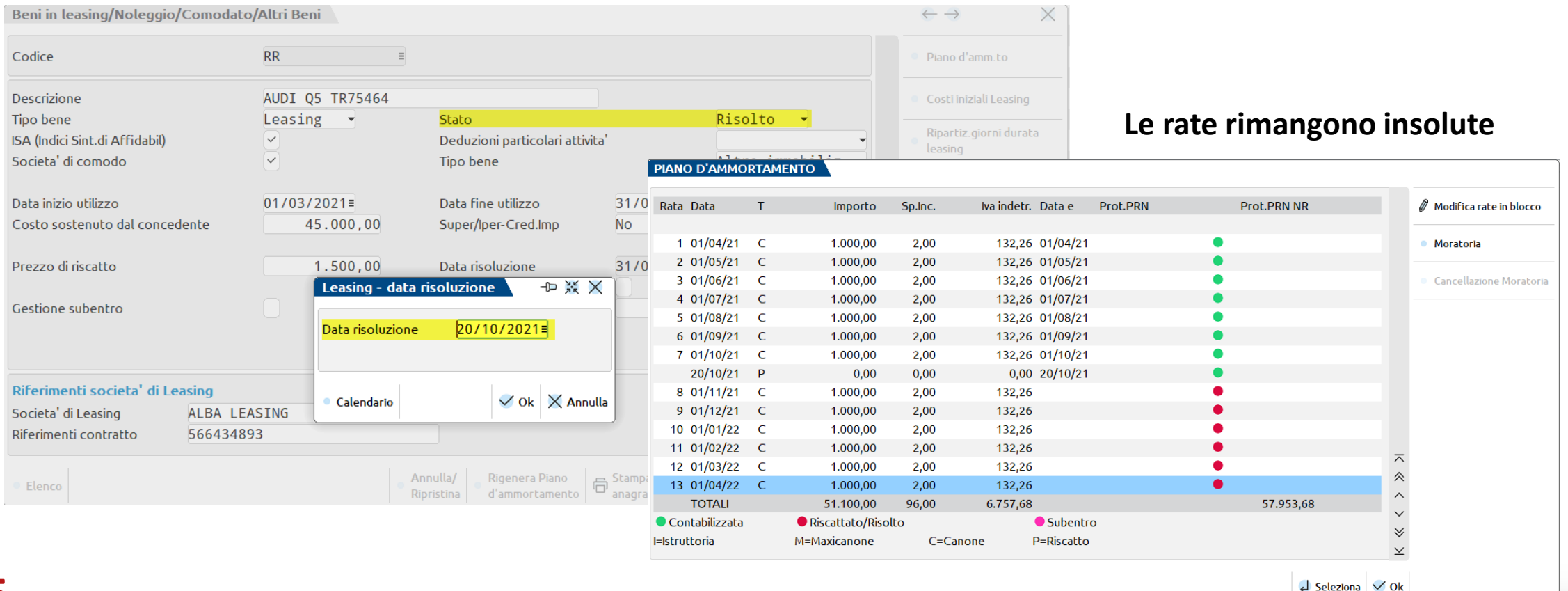

### **LEASING: RISOLUZIONE ANTICIPATA**

#### **ANNUALI – BENI IN LEASING/ALTRI BENI – CALCOLI ANNUALI BENI IN LEASING**

Si trova il calcolo **degli interessi e rata rapportato alla data della risoluzione anticipata**.

Il programma evidenzia, una quota di costo da rinviare in corrispondenza della voce "Rateo/Risconto del periodo", ma non effettuerà nessuna scrittura di rettifica.

#### **Il costo non viene ricontato e il costo rimane tutto nell'anno.**

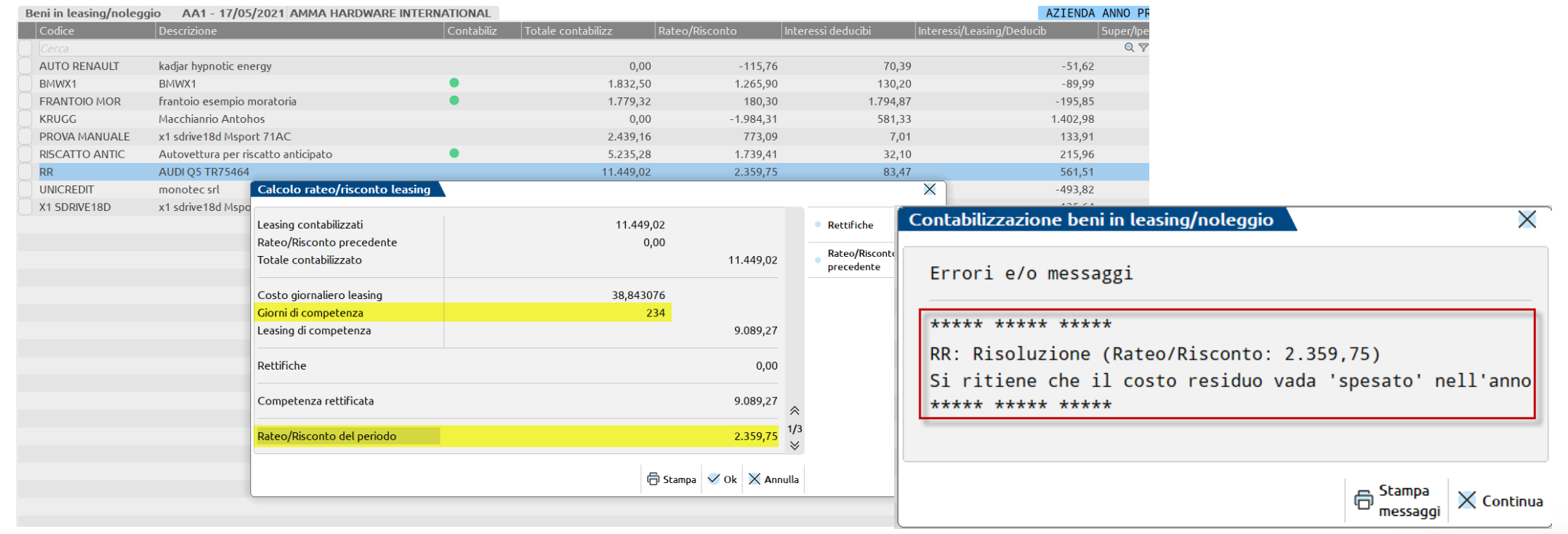

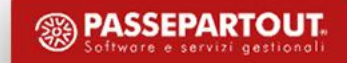

### **LEASING: SUBENTRO**

In caso di subentro in un contratto precedentemente intestato ad un altro soggetto, **occorre inserire il bene in anagrafica indicando i dati originari del contratto**, ma **impostando la spunta nel campo GESTIONE SUBENTRO** ed indicando nel campo successivo la data nella quale si è subentrati.

#### *Ipotizziamo che venga effettuata una operazione straordinaria, ad esempio un conferimento e nell'azienda conferita ci sia un contratto di leasing.*

- Per il soggetto **dante causa occorre effettuare una RISOLUZIONE CONTRATTO (come visto es precedente)**
- per **l'avente causa un SUBENTRO Del contratto**.

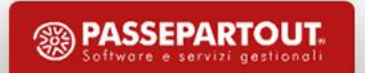

### **LEASING: SUBENTRO**

Ipotizziamo un subentro in data 21/10/21

- Importiamo anagrafica leasing **indicando i dati originari del contratto** e **impostando la spunta nel campo GESTIONE SUBENTRO**
- **Riporto nei calcoli annuali il Risconto**, calcolato nell'azienda dante causa alla data della risoluzione anticipata del contratto.

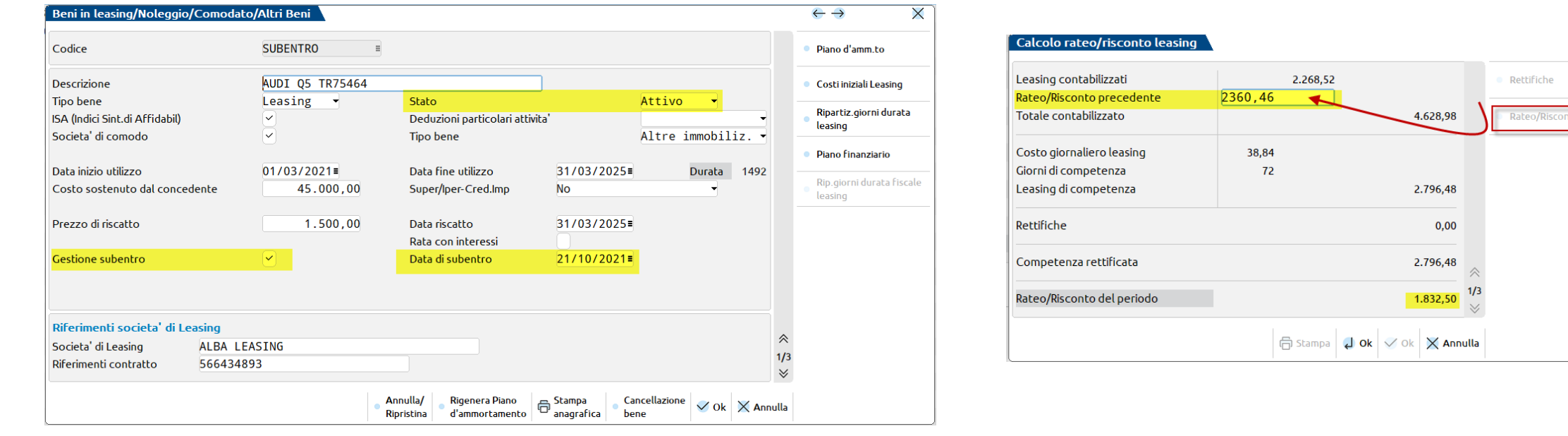

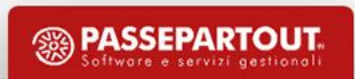

X

o precedente

### **LEASING: SUBENTRO**

#### ANNUALI - BENI IN LEASING/ALTRI BENI - CALCOLI ANNUALI BENI IN LEASING

Nell'anno del subentro i **calcoli di fine esercizio** vengono rapportati alla data di subentro

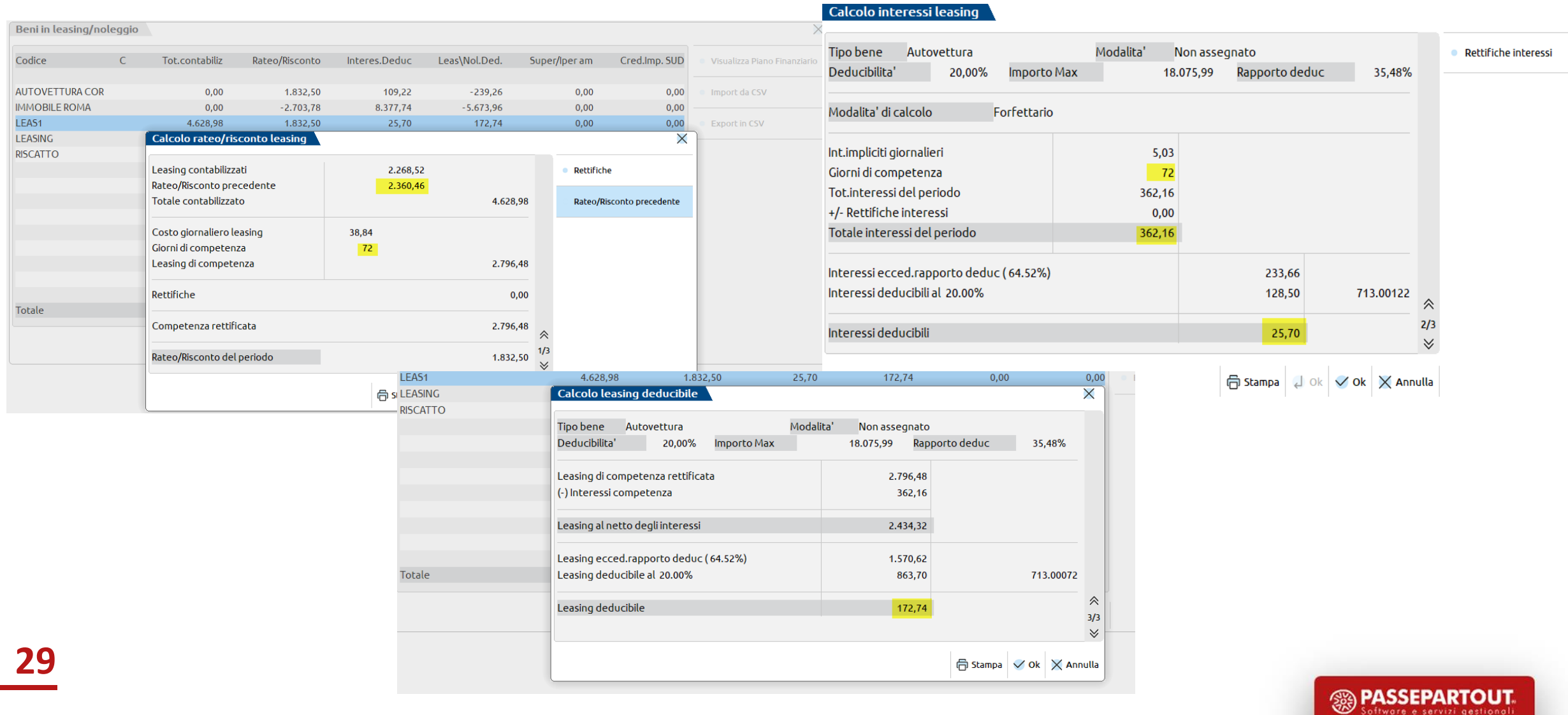

### **LEASING:RISCAT TO ANTICIPATO**

In fase di **riscatto** del bene, occorre rilevare la fattura emessa dalla società di leasing, utilizzando il medesimo conto di costo usato per rilevare i singoli canoni con importo comprensivo del riscatto e le rate mancanti.

#### Dall'anagrafica indicare:

#### **"Riscattato**

**"Data e prezzo del riscatto" con maggior importo fatturato in fase di inserimento del cespite .** 

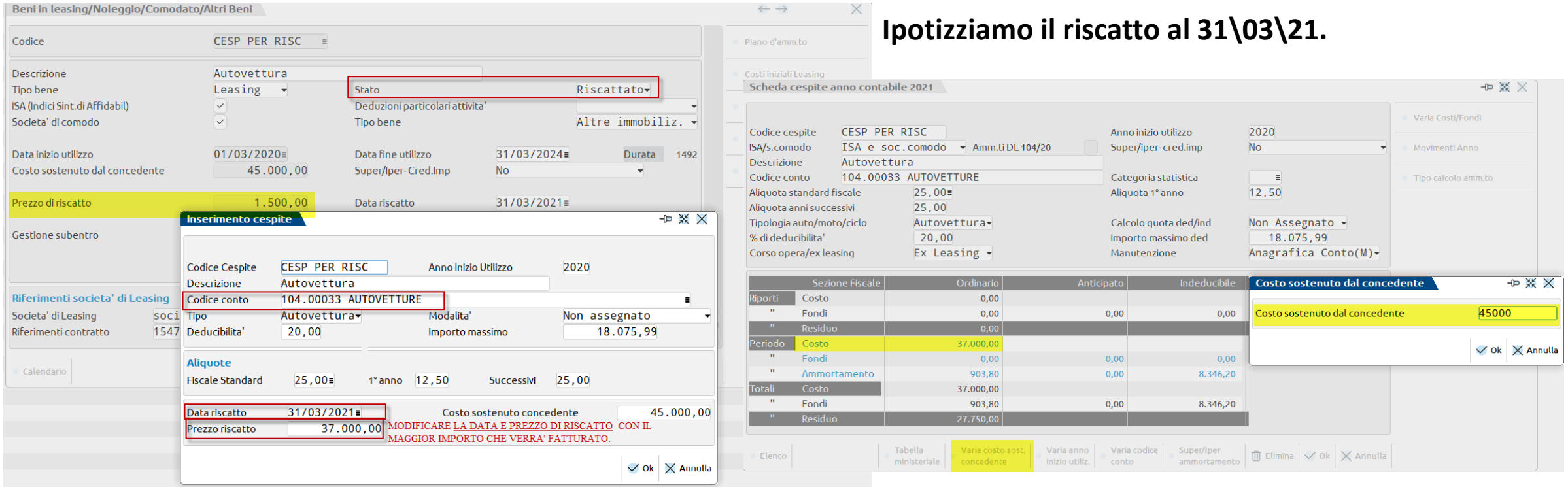

**30** In questo modo, si apre la seguente maschera per l'inserimento del bene nel registro dei cespiti.

### **LEASING: RISCAT TO ANTICIPATO**

#### **ANNUALI – BENI IN LEASING/ALTRI BENI – CALCOLI ANNUALI BENI IN LEASING**

Riscattando anticipatamente c'è un' interruzione **del piano di ammortamento e del piano finanziario** del contratto di leasing, pur **restando "valide" le rate contabilizzate fino alla data del riscatto** che vengono rapportate alla data di riscatto anticipato.

Il programma evidenzia, nella videata sottostante, una quota di costo da rinviare in corrispondenza della voce "**RATEO/RISCONTO** del periodo" **INTERESSI E QUOTA LEASING DEDUCIBILE**.

#### **In fase di contabilizzazione viene evidenziato il seguente sms.**

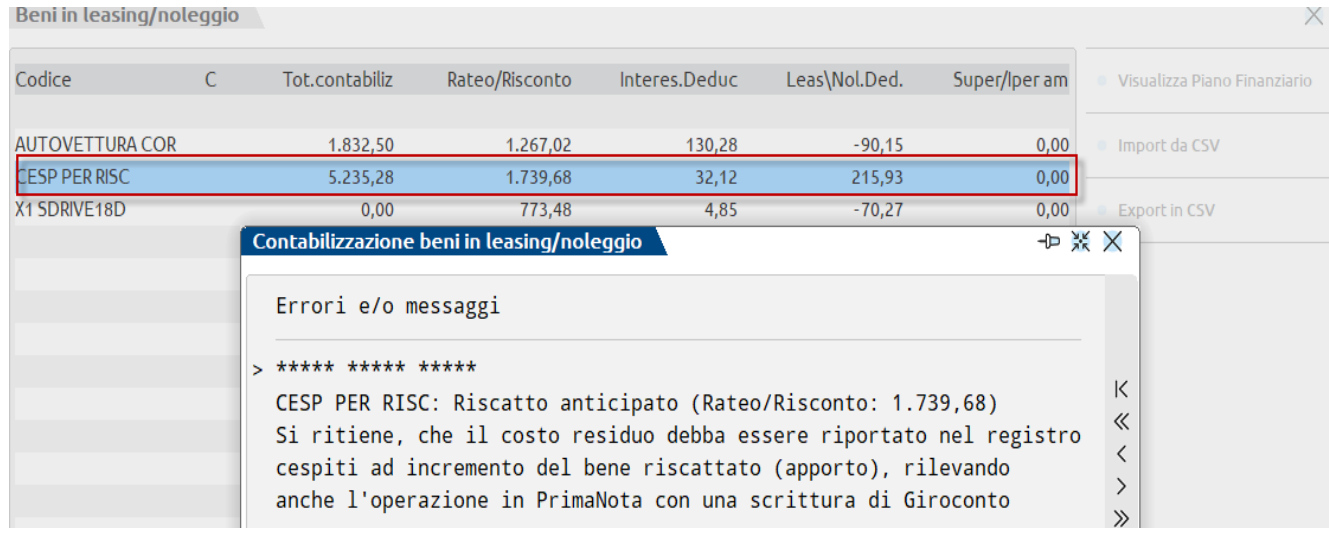

L'utente deciderà come procedere:

• **rilevare tale valore ad incremento del costo storico**  del cespite riscattato, mediante una scrittura di giroconto (GR): 104.????? a 713.????? e contemporanea scrittura di apporto (AP) nell'anagrafica del cespite riscattato. CONSIGLIATA

• **spesarsi l'intero importo nell'anno** e in questo caso non dovrà effettuare nessuna scrittura, in quanto il programma non effettua il risconto per il relativo importo

I canoni di leasing relativi ai terreni edificabili non sono deducibili; questa regola è stata ribadita dalla Risoluzione Ade n. 19/E del 2004, con la quale l'Agenzia ha fornito risposta ad un'istanza di interpello precisando che deve esserci coordinamento sostanziale tra l'acquisto o la realizzazione in proprio del bene e quella effettuata tramite contratto di leasing: i terreni di proprietà difatti non sono ammortizzabili, quindi concedere la deducibilità dei canoni di leasing degli stessi genererebbe un'indubbia disparità di trattamento fiscale.

Per cui nel caso in cui il contratto di leasing abbia ad oggetto un fabbricato strumentale bisognerà, ai sensi dell'art. 36, comma 7-bis, D.L. n. 223/2006, apportare una variazione in aumento ai fini redditi riferita al valore dell'area sottostante; di conseguenza si possono generare le seguenti casistiche:

1. si separano le due aree, e sarà consequentemente possibile dedurre i canoni relativi al leasing immobiliare del fabbricato;

2. se non vi è la materiale separazione delle aree, si dovrà in primo luogo separare la quota di interessi deducibili dal totale dei canoni e, in secondo luogo, applicare la percentuale forfettaria del 20% (o al 30% per i fabbricati industriali), sulla quota capitale complessiva di competenza di ciascun esercizio.

**----------------------------------------------------------------------------------------------------**

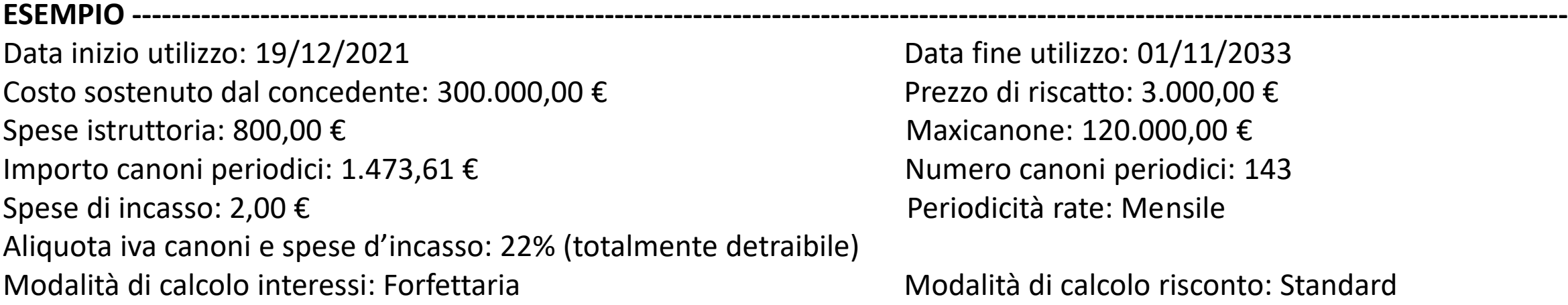

Data fine utilizzo: 01/11/2033 Prezzo di riscatto: 3.000,00 € Maxicanone: 120.000,00 € Numero canoni periodici: 143 Periodicità rate: Mensile

Modalità di calcolo risconto: Standard

In questo caso a pagina 2 dell'anagrafica, nella sezione "deducibilità redditi", occorre specificare Tipo= "Terreno" e nel campo Importo Terreno il valore dell'area di sedime.

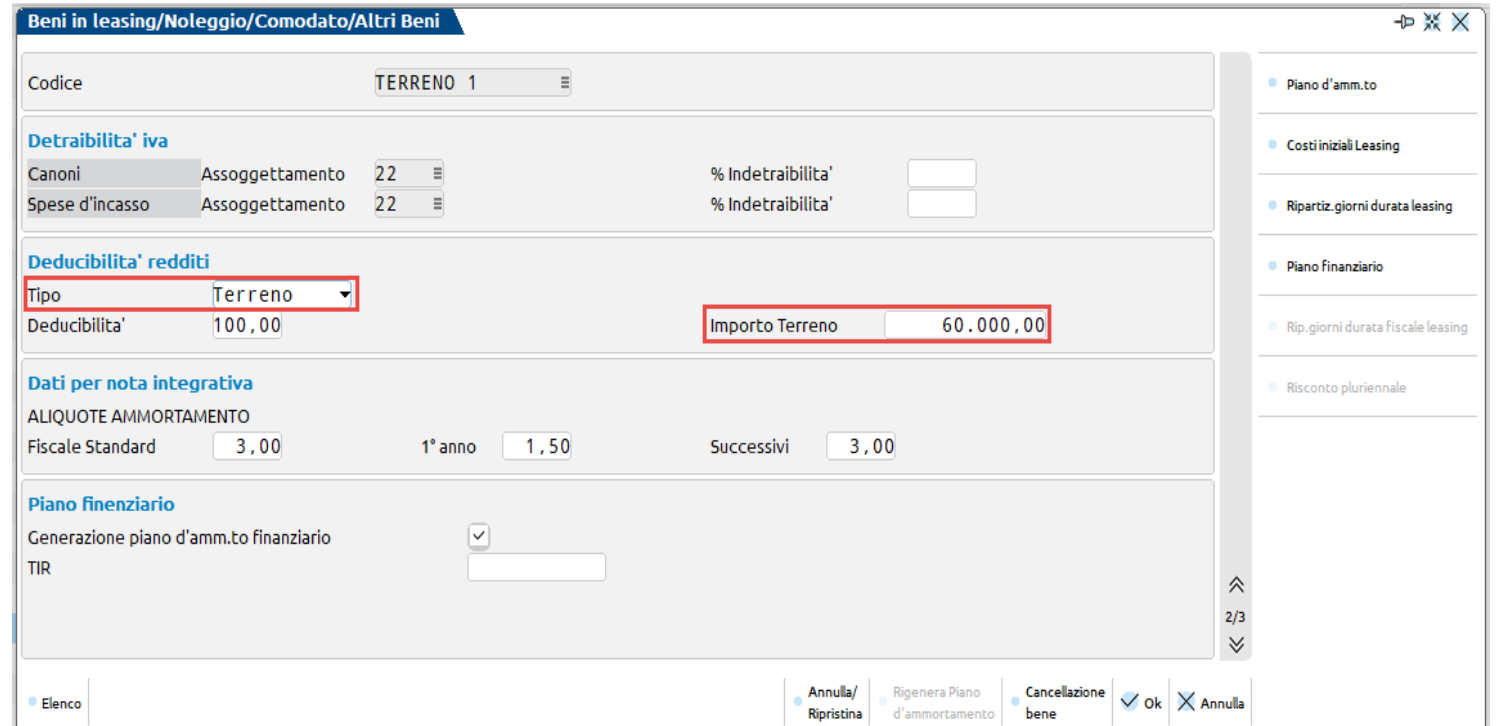

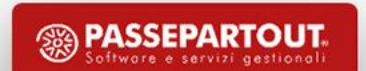

A pagina 3 occorre indicare i conti per la contabilizzazione del bene in leasing; facendo riferimento al piano dei conti standard sono stati utilizzati il conto 717.00009 CANONI LOC. FIN. IMMOB. STRUM. per i canoni ed il conto 717.00031 INTER. CANONI LEASING per gli interessi.

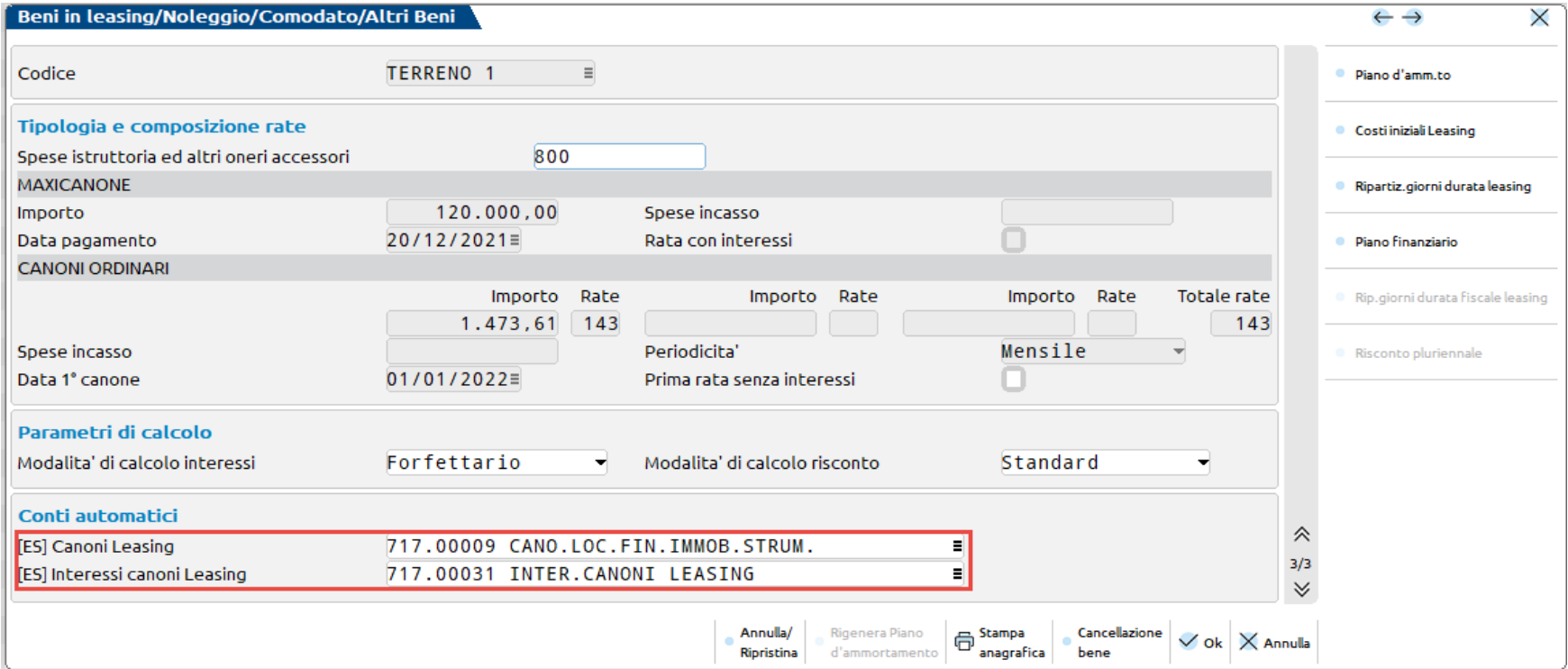

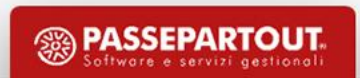

Occorre inoltre avere cura che sia compilato il conto indeducibile relativo alla parte del terreno che verrà usato nelle contabilizzazioni. Posizionandosi sul conto appare apposito messaggio in cui viene indicato che conto utilizzare:

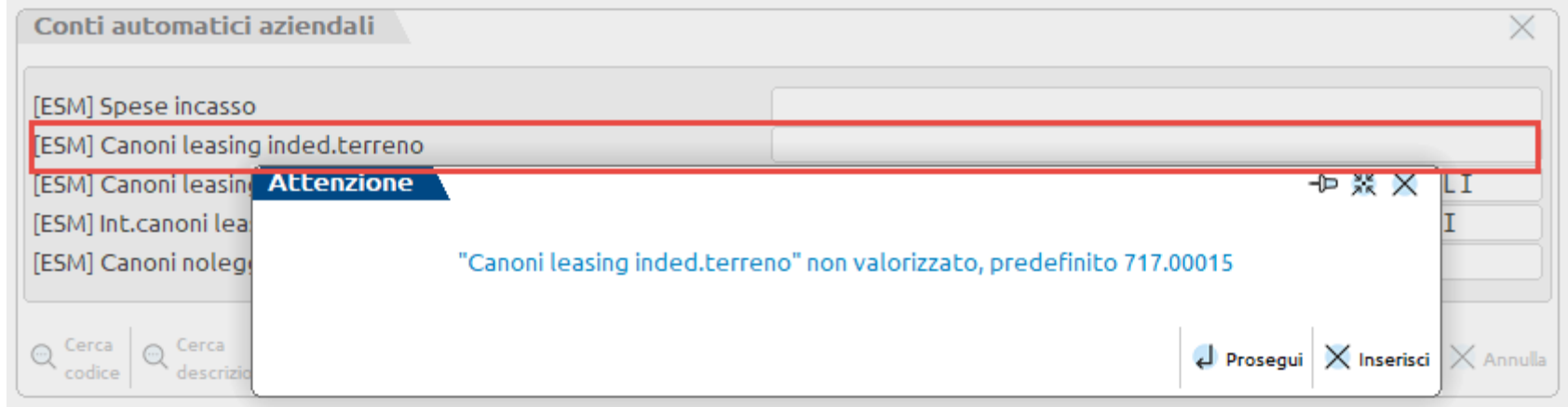

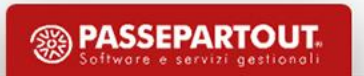

A fine anno occorre entrare nella funzione calcoli annuali. Per il calcolo del canone deducibile occorre tenere conto che il bene è soggetto a parziale deducibilità.

Il rapporto di deducibilità [100% - (importo terreno/costo sostenuto dal concedente) %] è uguale a 80% [100% - (60.000,00/300.000,00) %].

La quota del canone del periodo che eccede questa percentuale viene evidenziata nel campo leasing eccedente il rapporto di deducibilità (= 5.013,70 €); questa parte di canone, interamente indeducibile, viene contabilizzata sul conto indicato nei conti automatici aziendali (nel nostro esempio il conto 717.00015 CANONI LOC. FINANZ.INDEDUCIBILI).

La restante parte dei canoni (20.054,80 €) viene contabilizzata sul conto indicato sull'anagrafica del bene in leasing, nel nostro caso il conto 717.00009 CANO. LOC. FIN. IMMOB. STRUM.

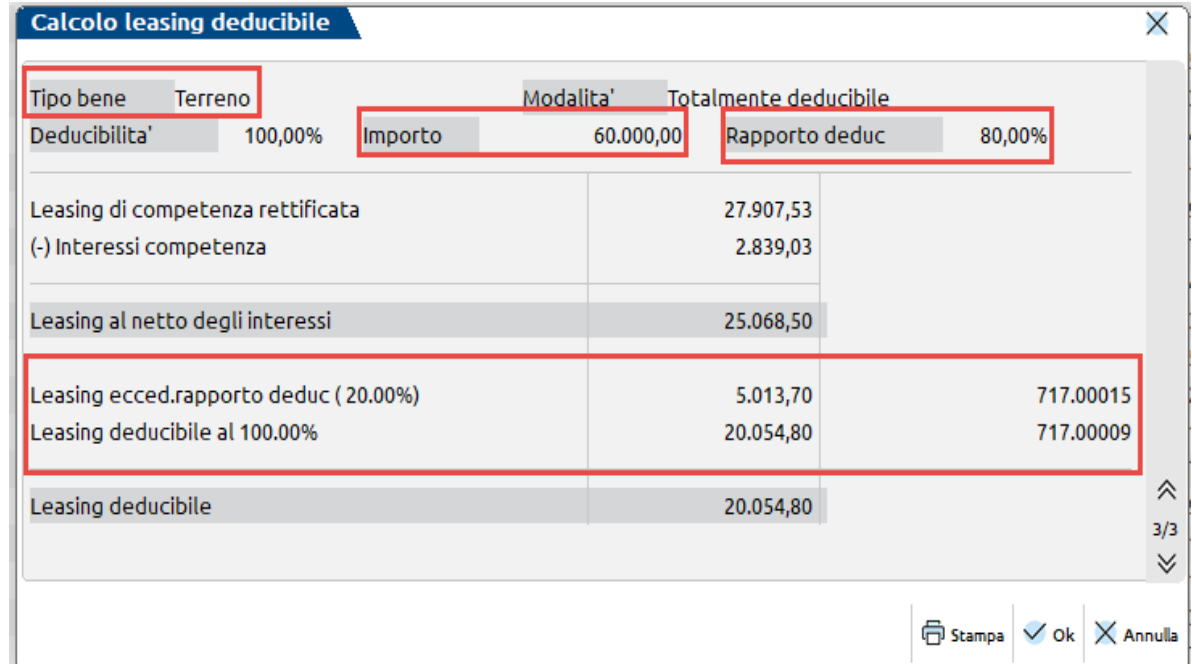

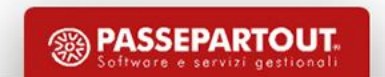

La scrittura che genera il programma all'atto della contabilizzazione del canone è la seguente:

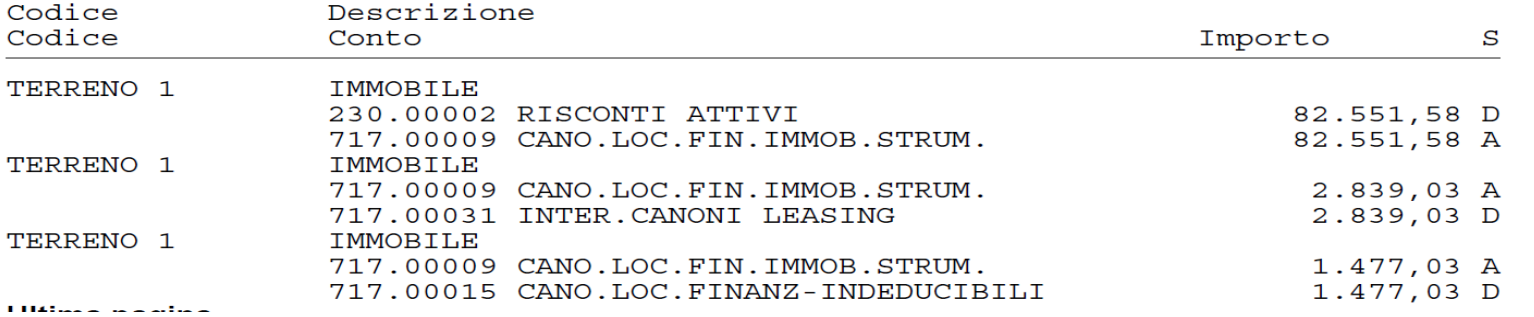

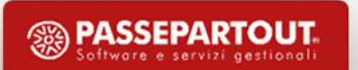

A pagina 3 è possibile indicare i conti per la contabilizzazione del bene in leasing; facendo riferimento al piano dei conti standard sono stati utilizzati il conto 717.00013 CANONI LOC. FIN. IMMOB. STR(80%) per i canoni ed il conto 717.00031 INTER. CANONI LEASING per gli interessi. Il conto 717.00013 è collegato a una VAD (Variazione in Aumento Definitiva) del 20% ai fini IRES/IRAP.

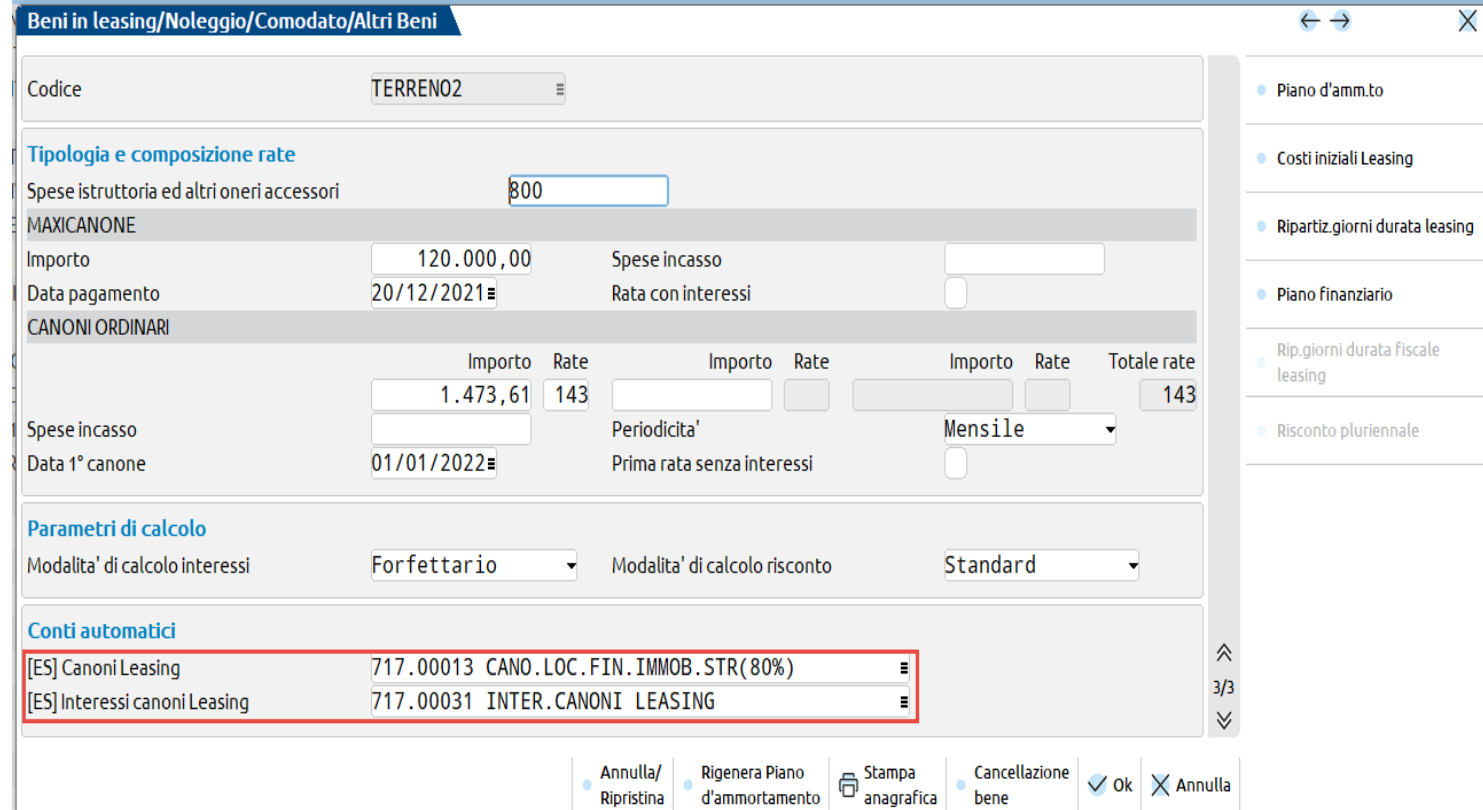

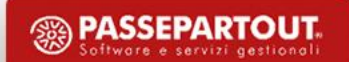

Dal menu Annuali selezionando il bene la situazione è la seguente:

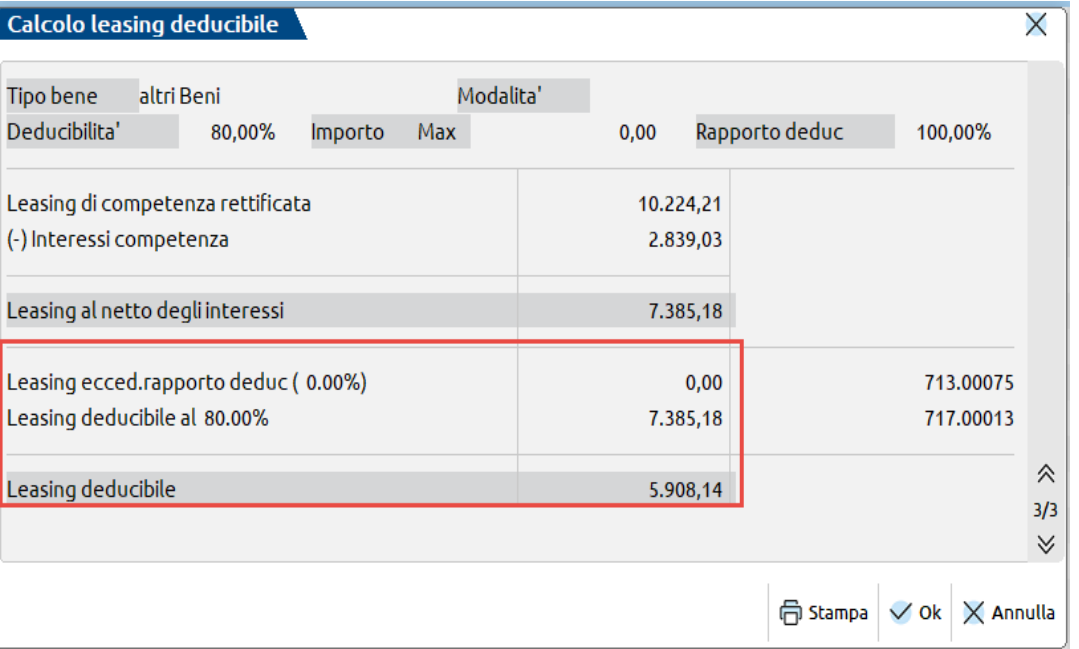

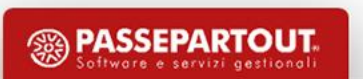

### **LEASING: RISCONTO PLURIENNALE**

Accedendo all'Archivio Beni in Leasing e selezionando un bene, nella schermata 1/3 è attivo il tasto **Risconto pluriennale [Shift+F2]**, che consente di vedere per ogni anno di durata del leasing, la proiezione del Risconto/Rateo Annuale.

Il tasto non è attivo se il contratto di leasing è stato Riscattato, Risolto (parametro "Stato" uguale a "Riscattato/Risolto") o si è effettuato il subentro nel contratto (casella "Subentro" a Si). Il calcolo viene effettuato solo se a pagina 3/3 il parametro "Modalità calcolo risconto" è uguale a "Standard" e la "Data inizio utilizzo" è maggiore o uguale al 01/01/2022.

Nel calcolo del risconto vengono considerate le Rettifiche, tasto "Rettifiche [F5]", visibile selezionando il bene dal menu Annuali – Beni in leasing – Calcoli annuali, solo se il leasing risulta avere il pallino verde di contabilizzato nei Calcoli Annuali.

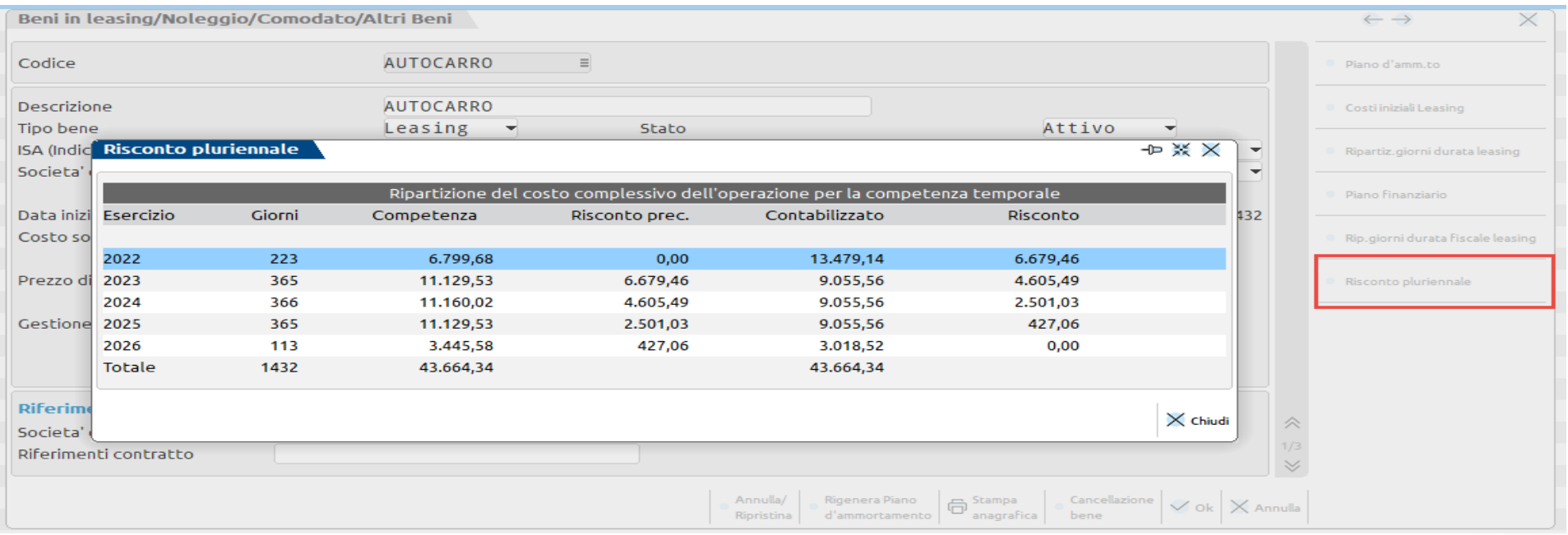

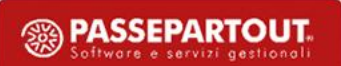

### **LEASING: RISCONTO PLURIENNALE**

La colonna:

- **Giorni** corrisponde alla durata del contratto;
- **Competenza** è pari ai giorni di durata del contratto di ogni singolo anno moltiplicato per il "Costo giornaliero del leasing";
- **Risconto precedente** è di calcolo e corrisponde al Risconto/Rateo calcolato nell'anno precedente;
- **Contabilizzato** è pari alle rate annuali presenti nel Piano di Ammortamento;
- **Risconto** è di calcolo ed è pari al Risconto precedente + Contabilizzato Competenza.

### **LEASING: RISCONTO PLURIENNALE**

Dal menu Contabilità – Beni in leasing/altri beni – Immissione/revisione beni in leasing, con il tasto Stampa anagrafica [Shift+F11], è ora possibile generare la stampa del Risconto Pluriennale (STARRBL).

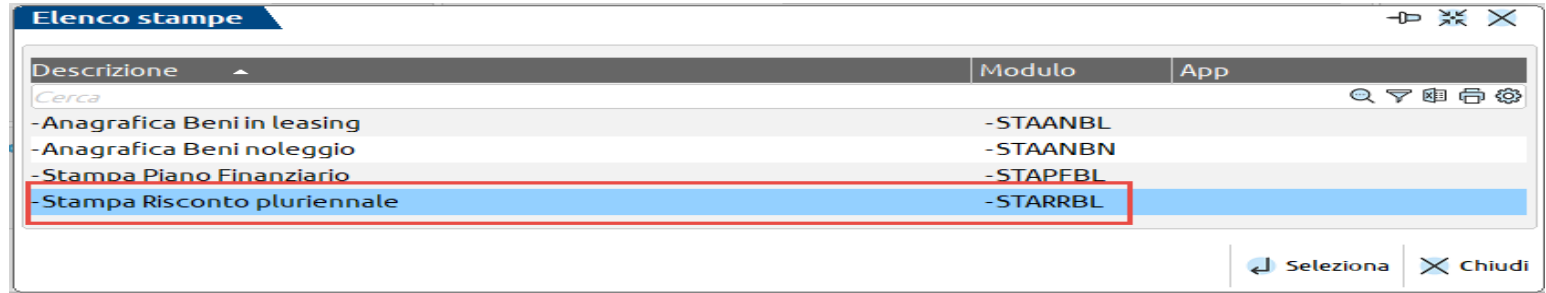

#### Codice: AUTOCARRO

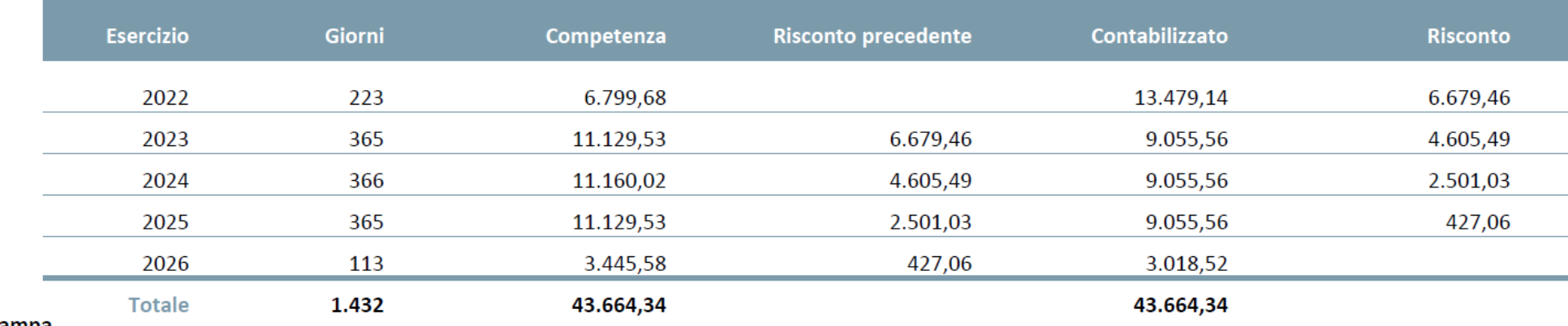

**Fine Stampa** 

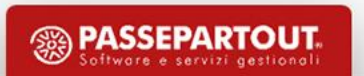

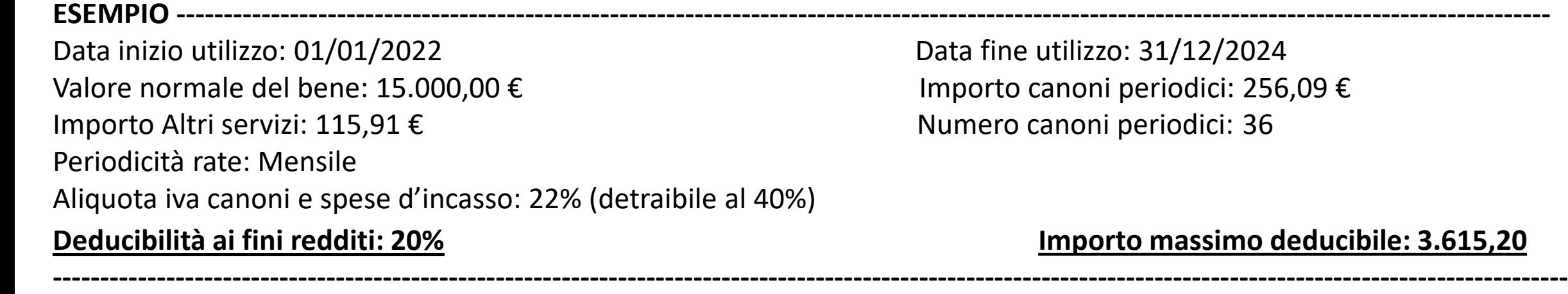

**deducibile: 3.615,20** 

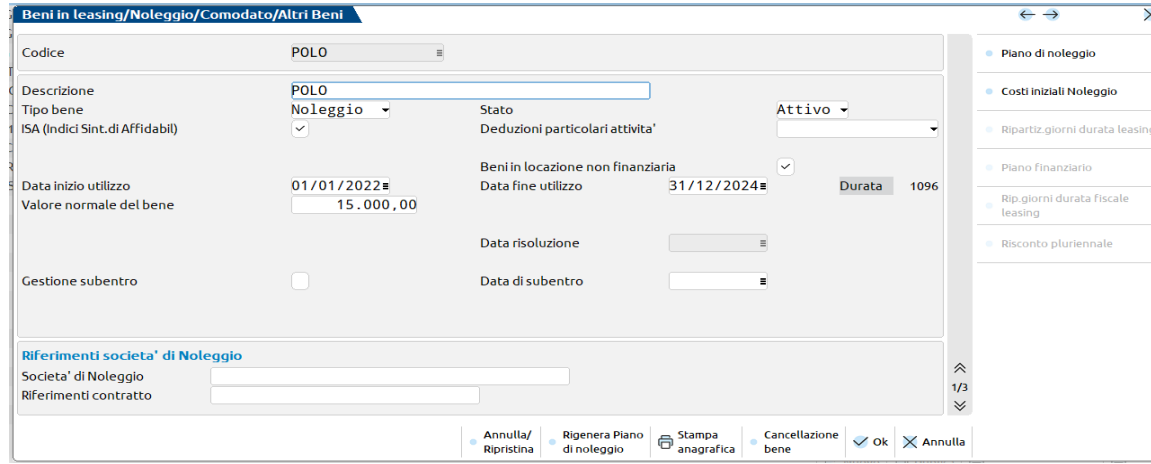

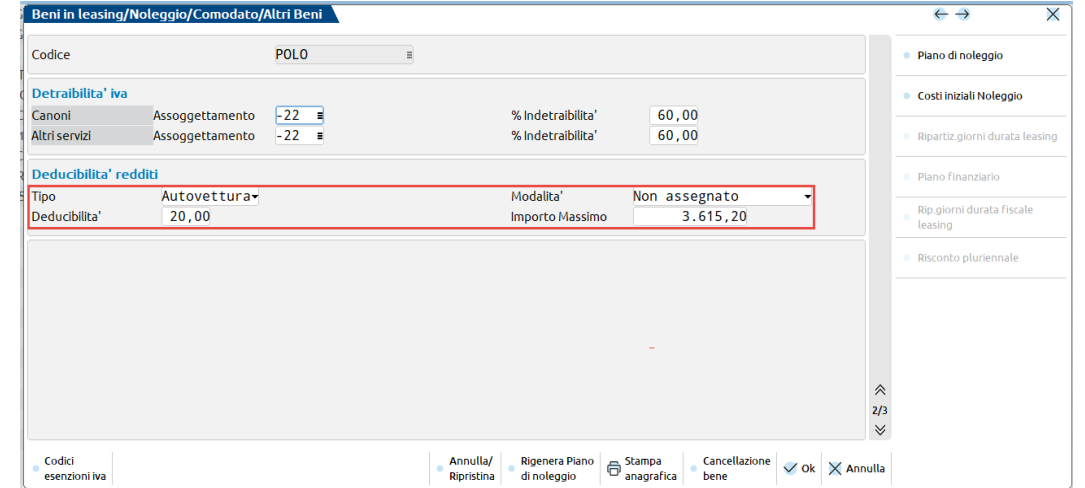

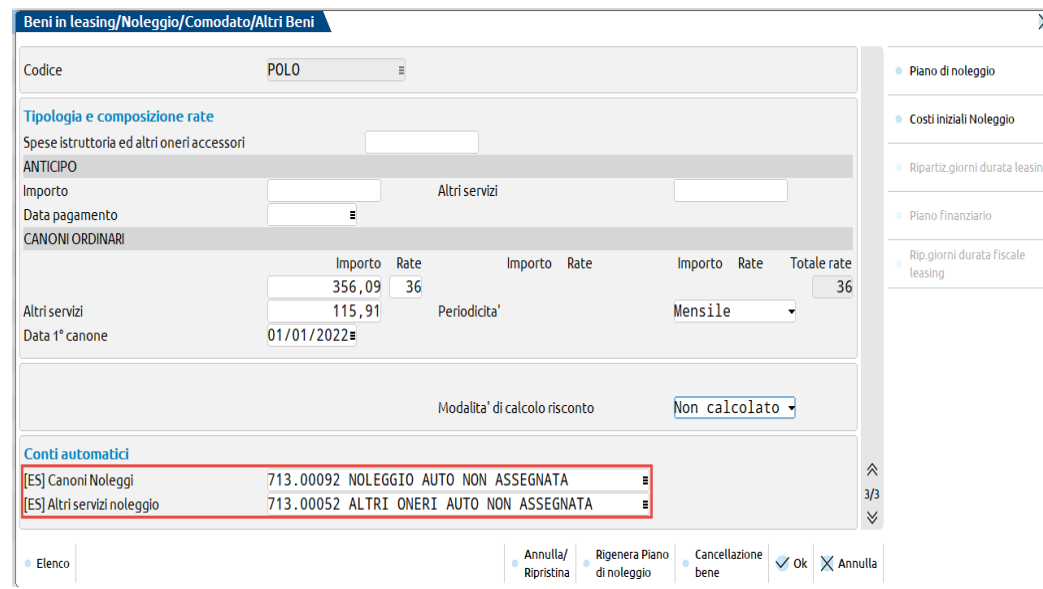

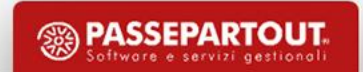

Viene calcolata la quota del canone di noleggio deducibile. L'importo del noleggio deducibile calcolato è pari al limite fiscale € 3.615,20; per cui nel 2022, sul conto (713.00092 NOLEGGIO AUTO NON ASSEGNATA) è prevista una percentuale di deducibilità del 20% che verrà applicata sull'importo di 3.615,20 € per determinare la quota deducibile del periodo (723,04 €).

La quota che eccede la deducibilità viene evidenziata nel campo "noleggio eccedenti il rapporto di deducibilità" ( = 1.221,88); questa parte del canone, interamente indeducibile, viene contabilizzata sul conto indicato nei conti automatici aziendali (nel nostro esempio il conto 713.00095 NOLEGGI VEICOLI-INDEDUCIBILI).

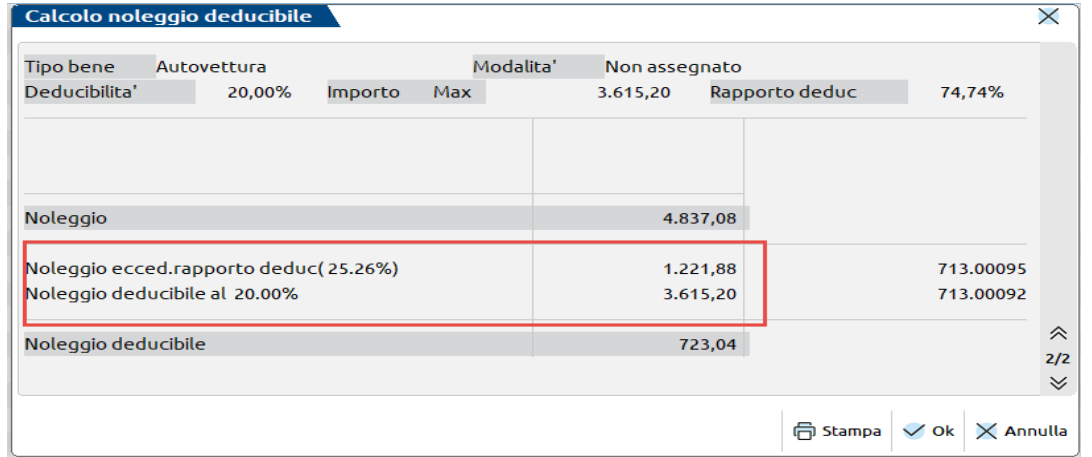

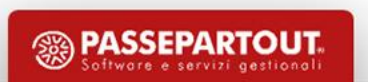

La scrittura che genera il programma all'atto della contabilizzazione è la seguente:

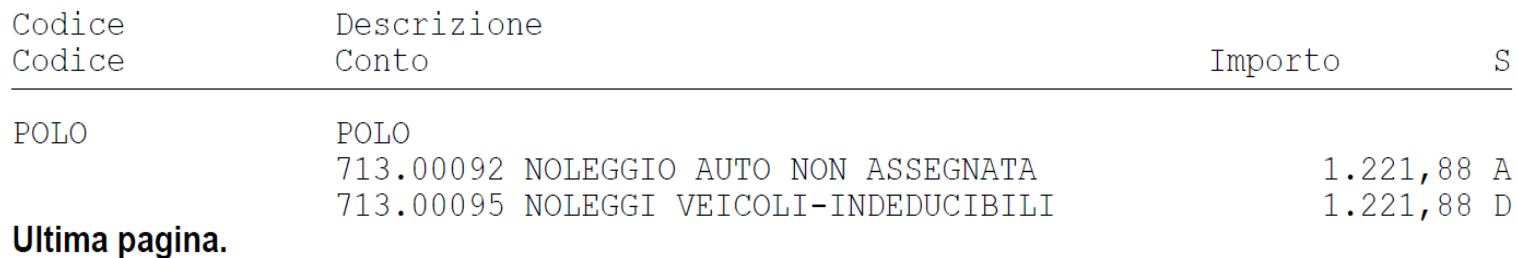

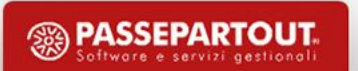

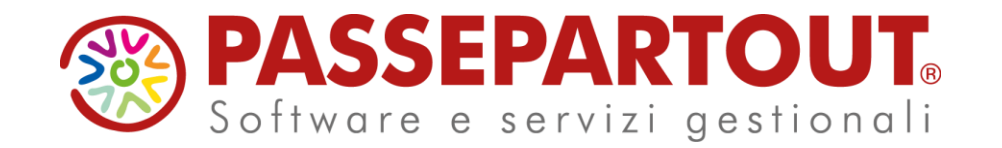

## **LEASING**

### Grazie per l'attenzione